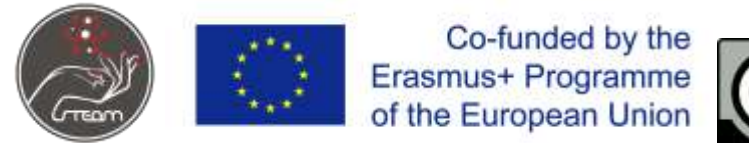

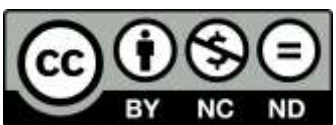

### **Lesson plan 1**

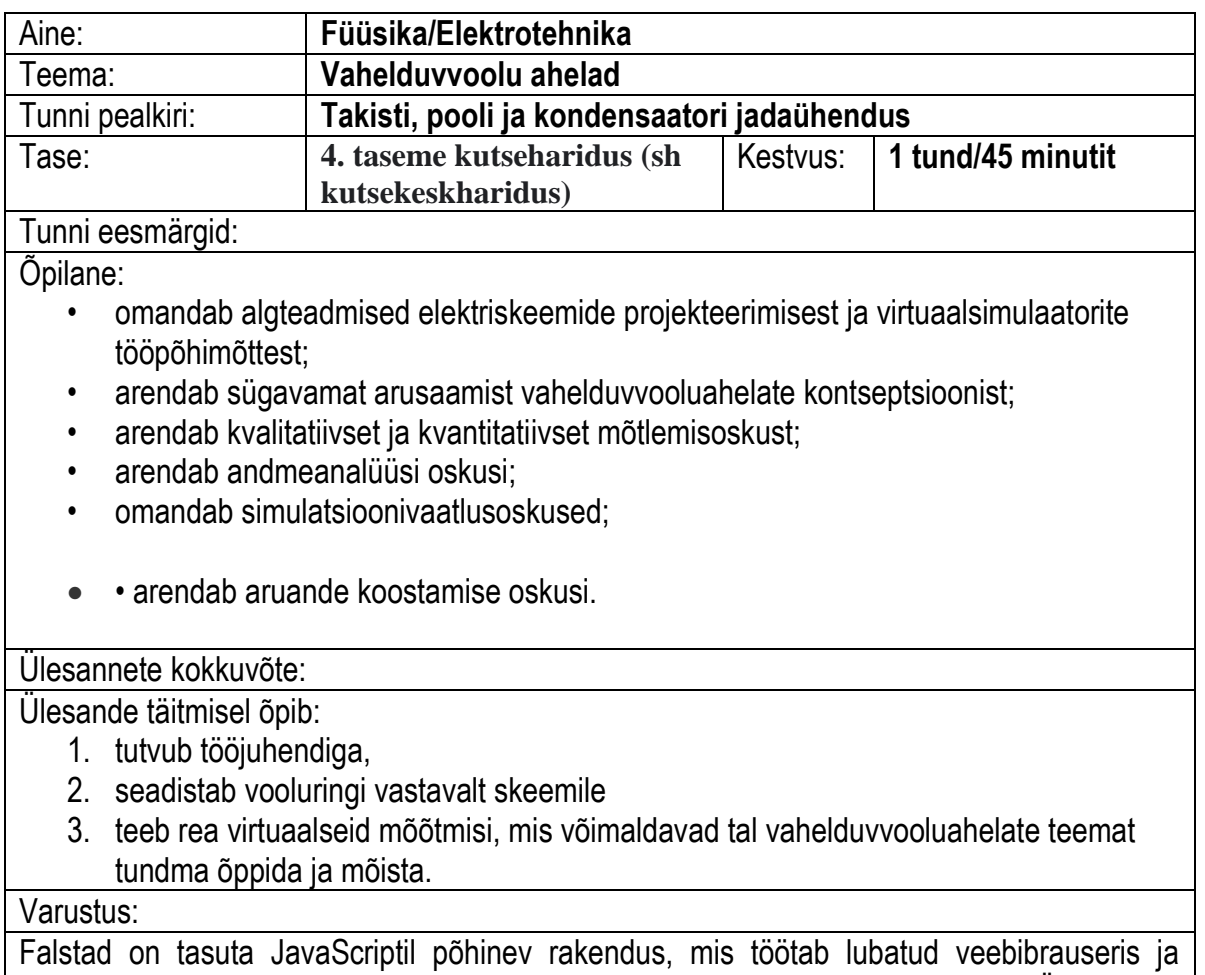

võimaldab kasutajal lihtsalt ja lihtsalt simuleerida erinevaid elektriskeeme. Ülesannete täitmiseks on vaja Interneti-toega seadet, näiteks arvutit, MAC-i, tahvelarvutit või nutitelefoni.

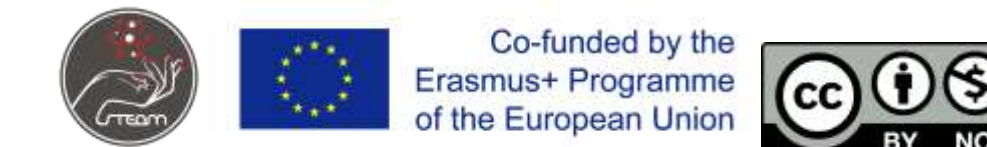

### **Takisti, kondensaatori ja mähise seeriaühendus**

### **Põhitõed**

Kui vahelduvpinge rakendatakse takisti, kondensaatori ja mähise jadaühendusele, kannab iga komponent sama voolu. Pinge UR on faasis vooluga I. Pinged UR, UC, UL ja U on faasinihked. Takistid käituvad vastavalt pingetele, vaata pilti. 2 ja 3.

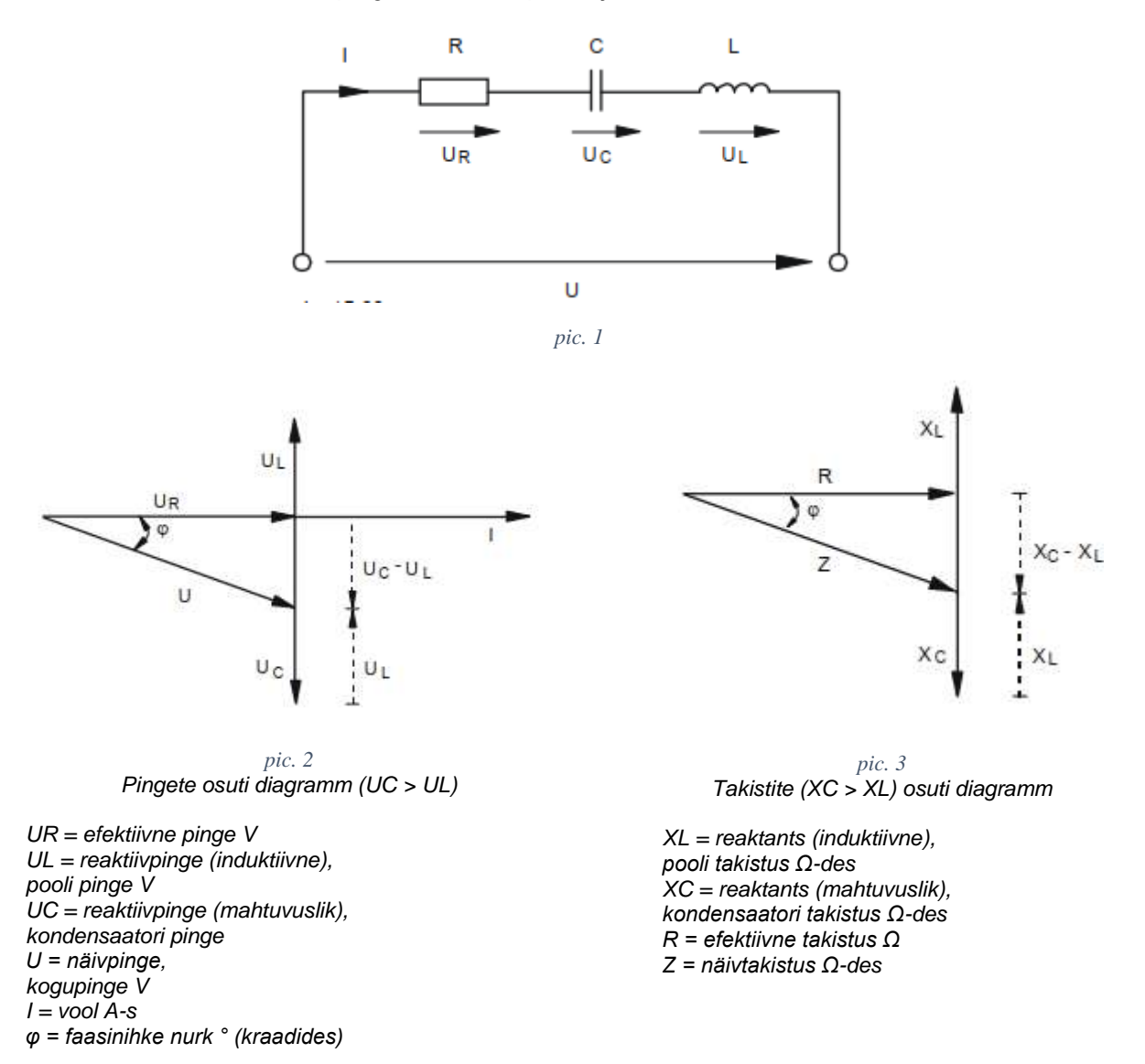

Osutidiagrammid näitavad juhtumit, kui pinge UC vastav takisti XC on kõrgem kui pinge UL, vastav takisti XL, tähendab, et domineerib mahtuvuslik osa.

Pinge U on efektiivsest pingest UR tagapool. Kui domineerib induktiivne osa (UL > UC), on olukord vastavalt vastupidine. Kui induktiivne osa on võrdne mahtuvusliku osaga,

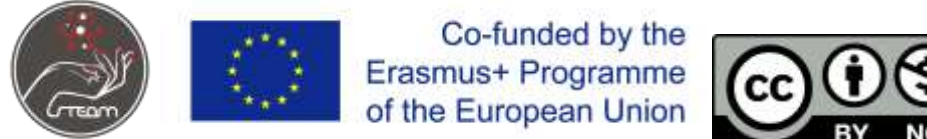

neutraliseerivad nad üksteist 180° faasinihke tõttu. Sel juhul on pinge U võrdne efektiivse pingega UR ja näivtakistus Z on võrdne efektiivse takistusega R.

Allpool on valemid mõnede parameetrite arvutamiseks takisti, mähise ja kondensaatori jadaühenduses:

**näivpinge U**

$$
U = \sqrt{U_R^2 + (U_L - U_C)^2} = Z \times I,
$$

**näivtakistus**

$$
Z = \sqrt{R^2 + (X_L - X_C)^2} = \frac{U}{I}
$$

**faasinurga φ tangens**

$$
tan\varphi = \frac{U_L - U_C}{U_R} = \frac{X_L - X_C}{R}
$$

# **Mõõtmine**

Ava https://www.falstad.com/circuit/ ning koosta joonisel toodud skeem.

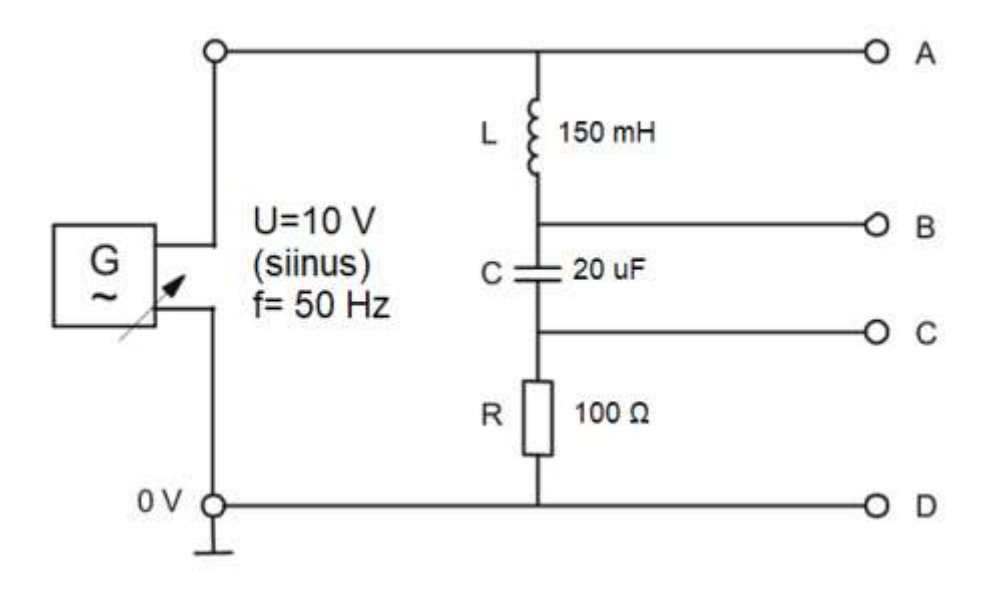

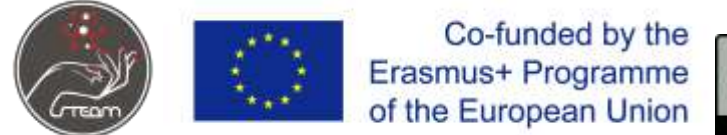

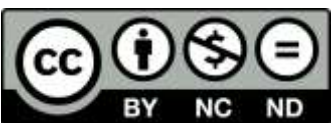

**Vajalikud komponendid leiad menüüst Draw.**

- **Ühendusjuhe**
	- o **Draw > Add Wire (kiirklahv w)**
- **Alalisvoolu toiteallikas:**
	- o **Draw > Inputs and Sources > Add Voltage Source (2 terminal)**
- **Takisti:**
	- o **Draw > Add Resistor (kiirklahv r)**
- **Ampermeeter:**
	- o **Draw > Outputs and Lables > Add Ammeter**
- **Voltmeeter:**
	- o **Draw > Outputs and Lables > Add Voltmeter/Scobe Probe**

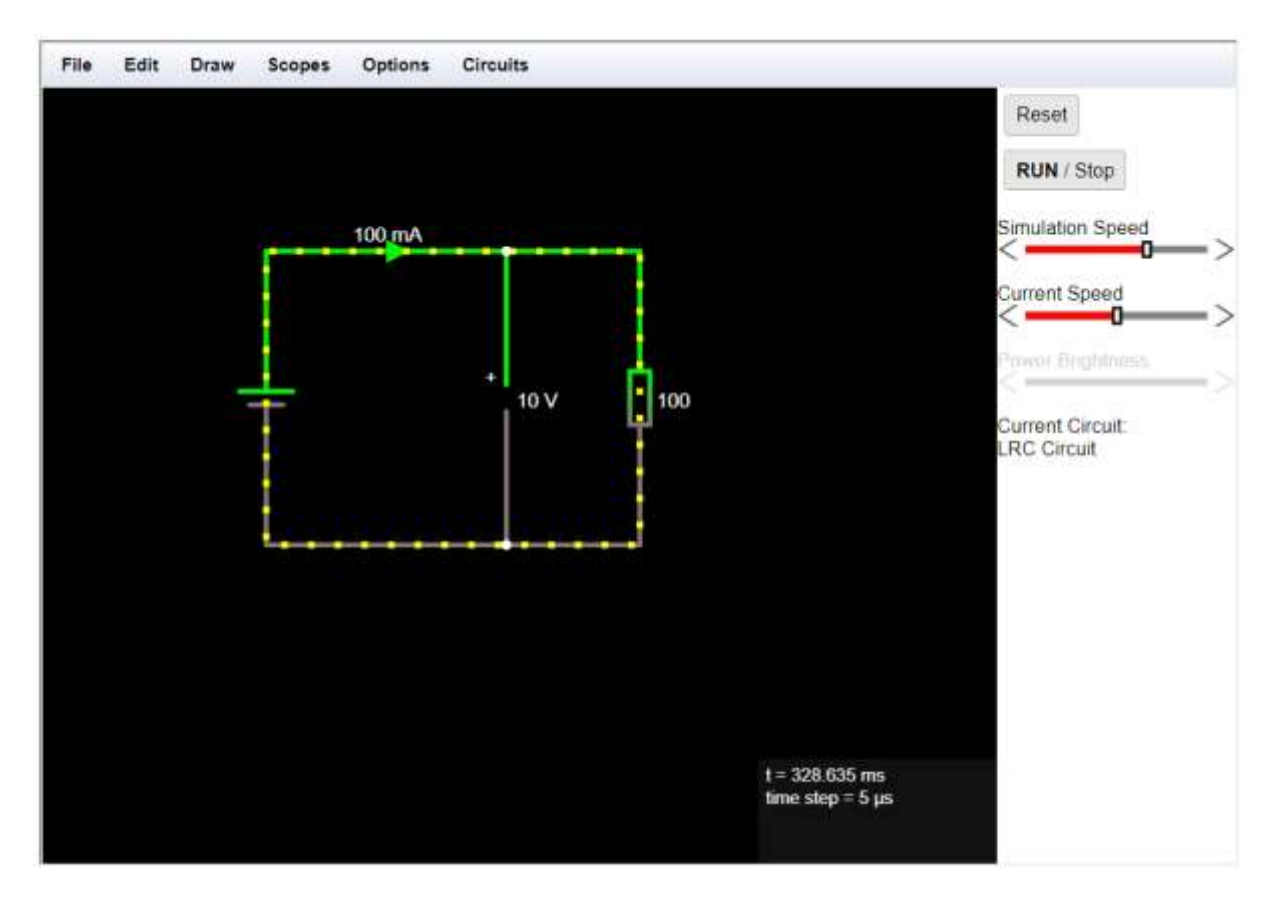

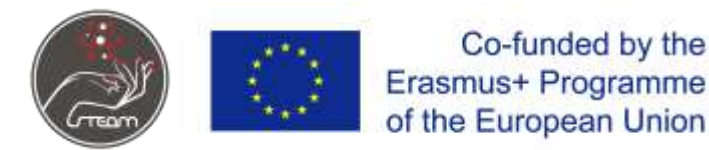

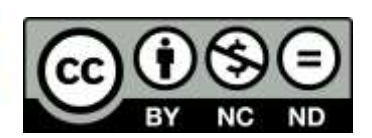

Vooluringi pingestamiseks vajuta nuppu "RUN/Stop".

Komponendi parameetrite muutmiseks tee komponendil toplektklikk.

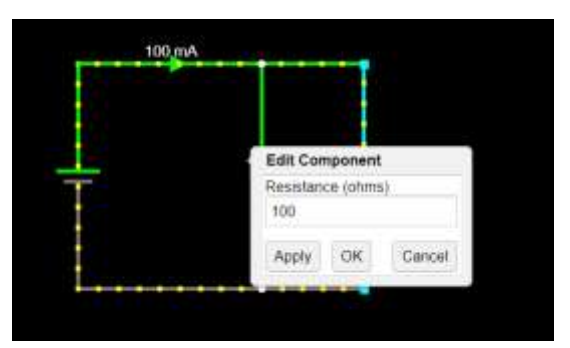

Käivita simulatsioon ning määra järgmised suurused:

1. Pinge induktiivpoolil  $U_L$  ehk punktide A ja B vaheline pinge

$$
U_L = \boxed{\phantom{\Big|}}
$$

2. Pinge kondensaatoril  $U_C$  ehk punktide B ja C vaheline pinge

$$
U_C = \boxed{\phantom{\Big|}}
$$

3. Pinge aktiivtakistil  $U_R$  ehk punktide C ja D vaheline pinge

$$
U_R = \boxed{\phantom{000000}}
$$

*Saadud andmete põhjal arvuta kogupinge :*

$$
U = \sqrt{U_R^2 + (U_L - U_C)^2} =
$$

*Kas arvutatud väärtus on võrdne ahelale rakendatud pingega?*

#### *Arvuta:*

1. Periood  $T$ 

$$
T=\frac{1}{f}=\underline{\qquad \qquad }s
$$

2. Faasinihkenurk  $\varphi$ 

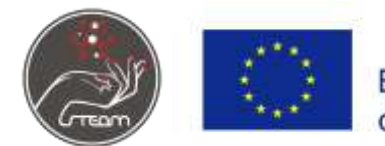

Co-funded by the Erasmus+ Programme of the European Union

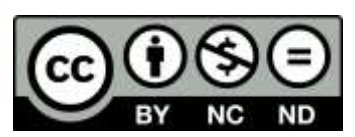

 $cos\varphi = \frac{U_R}{U}$  $\frac{J_R}{U}$  =

 $\varphi =$ 

### **Lesson plan 1**

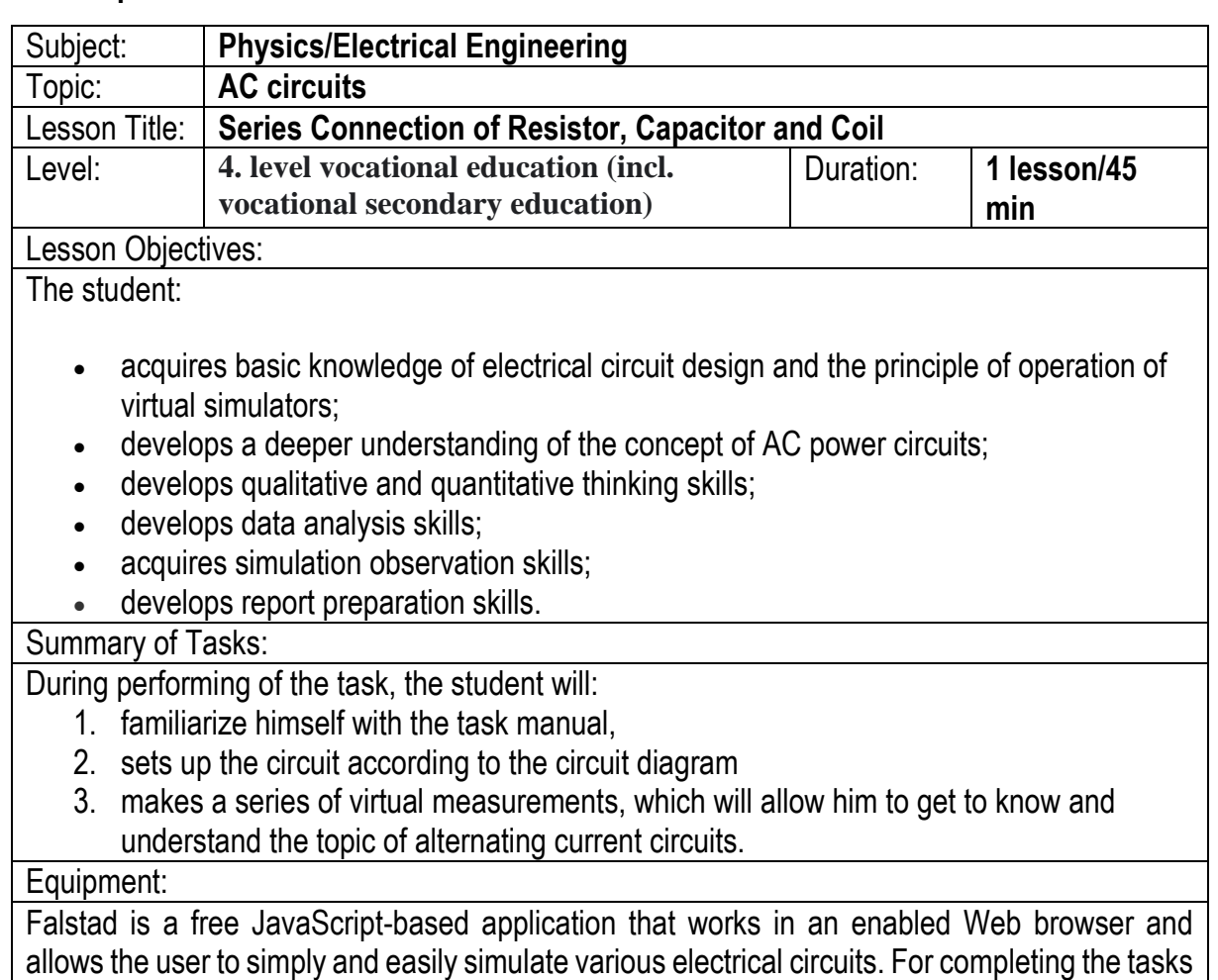

the Internet-enabled device such as a PC, MAC, tablet PC, or Smartphone is needed.

# **Series Connection of Resistor, Capacitor and Coil**

### **Basics**

If AC voltage is applied to a series connection of resistor, capacitor and coil, each component carries the same current. Voltage UR is in phase with current I. Voltages UR, UC, UL and U are phase shifted. The resistors behave according to the voltages, see pic. 2 and 3.

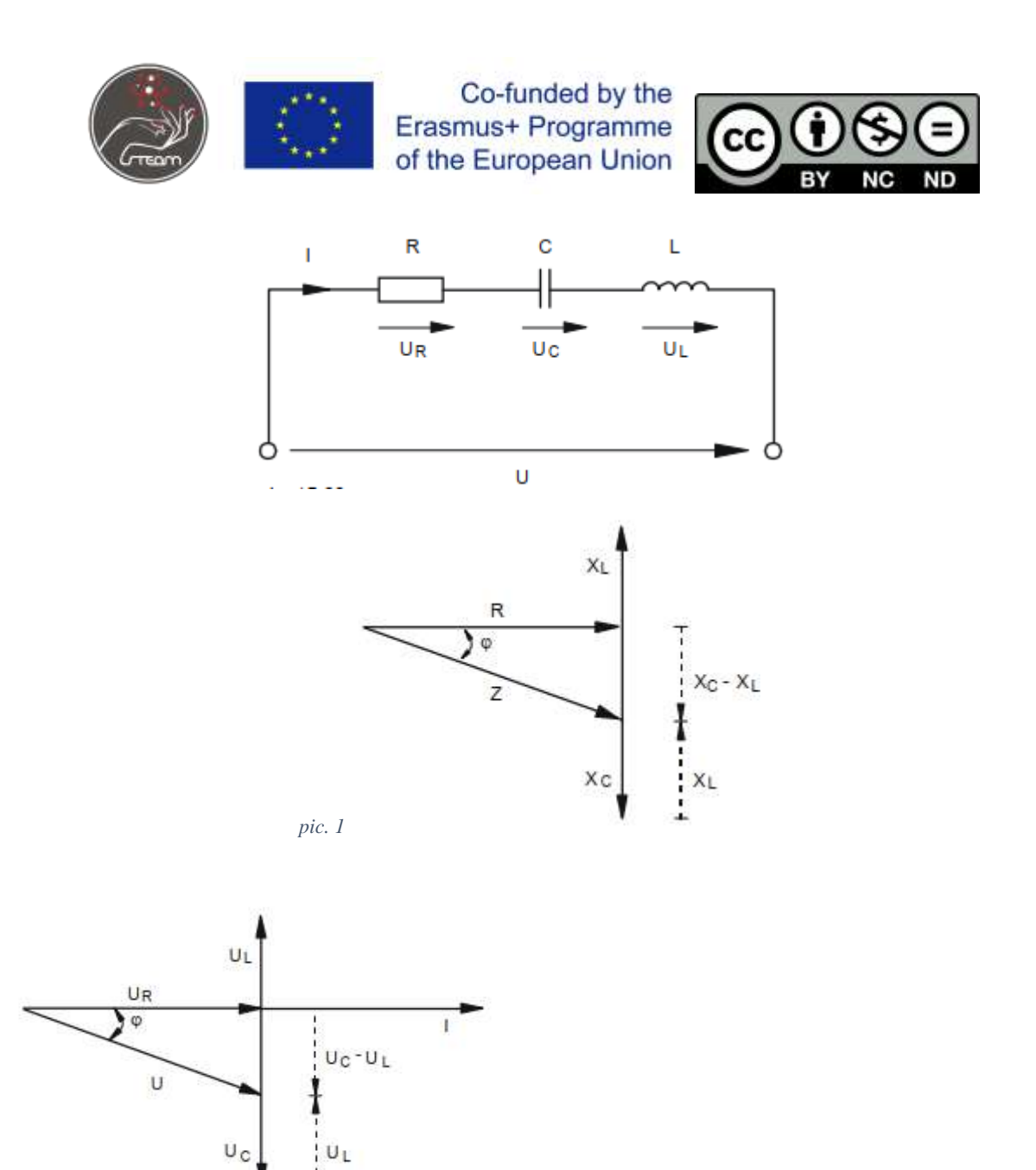

The pointer diagrams show the case in which voltage  $U_c$  respective resistor  $X_c$  is higher than voltage U<sup>L</sup> respective resistor XL, means capacitive portion predominates.

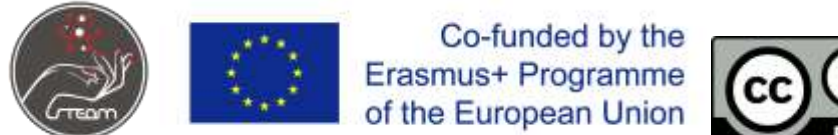

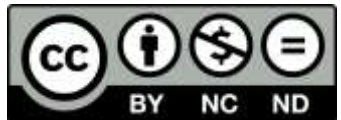

Voltage U is behind the effective voltage U<sub>R</sub>. If inductive portion (U<sub>L</sub> > U<sub>c</sub>) predominates the situation is respectively opposed. If the inductive portion is equal to the capacitive portion, they neutralize each other due to the phase shifting of 180°. In this case, voltage U is equal to the effective voltage  $U_{R}$  and apparent resistance Z is equal to effective resistance R.

Below are formulas for the calculation of some parameters within a series connection of resistor, coil and capacitor:

### **apparent voltage U**

U=UR2+UL-UC2=Z×I,

**apparent resistance**

 $Z=R2+XL-XC2=UI$ 

**tangent of phase shift angle** φ

$$
tan\varphi = UL-UCUR = XL-XCR
$$

### **Tests**

Measure the voltages  $U_{L}$ ,  $U_{c}$  and  $U_{R}$  within a series connection of resistor, capacitor and coil. Determine if total voltage U is in front or behind  $U_{R}$ . Measure with your oscilloscope the phase shift angle φ.

# **Test proceeding**

Open<https://www.falstad.com/circuit/> and Set up the circuit according to pic 4 and connect the function generator with following voltage:

 $U_{\text{eff}}$ = 3 V (sinus), f= 1kHz.

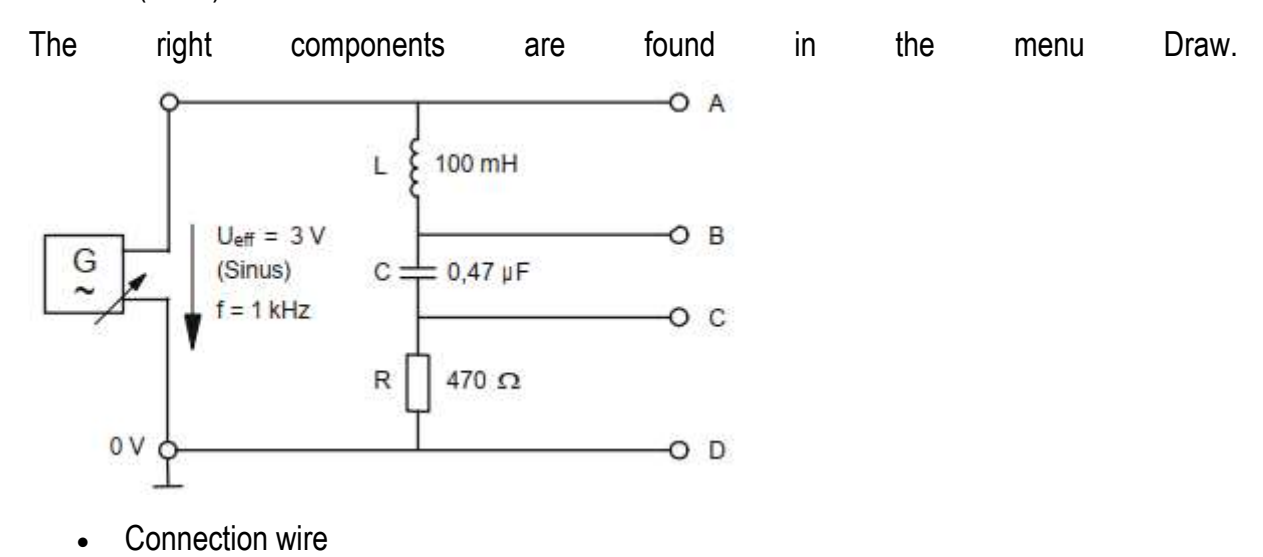

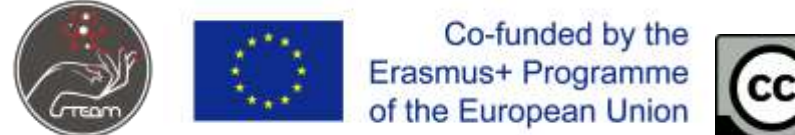

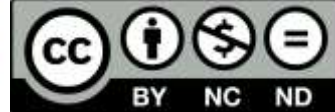

- Draw > Add Wire (shortcut w)
- AC source:
	- Draw > Inputs and Sources > Add A/C Voltage Source (2-terminal)
- Resistor:
	- Draw > Add Resistor (shortcut r)
- Coil:
- Draw > Passive Components > Add Inductor (shortcut L)
- Capacitor:
	- Draw > Passive Components > Add Capacitor (shortcut c)

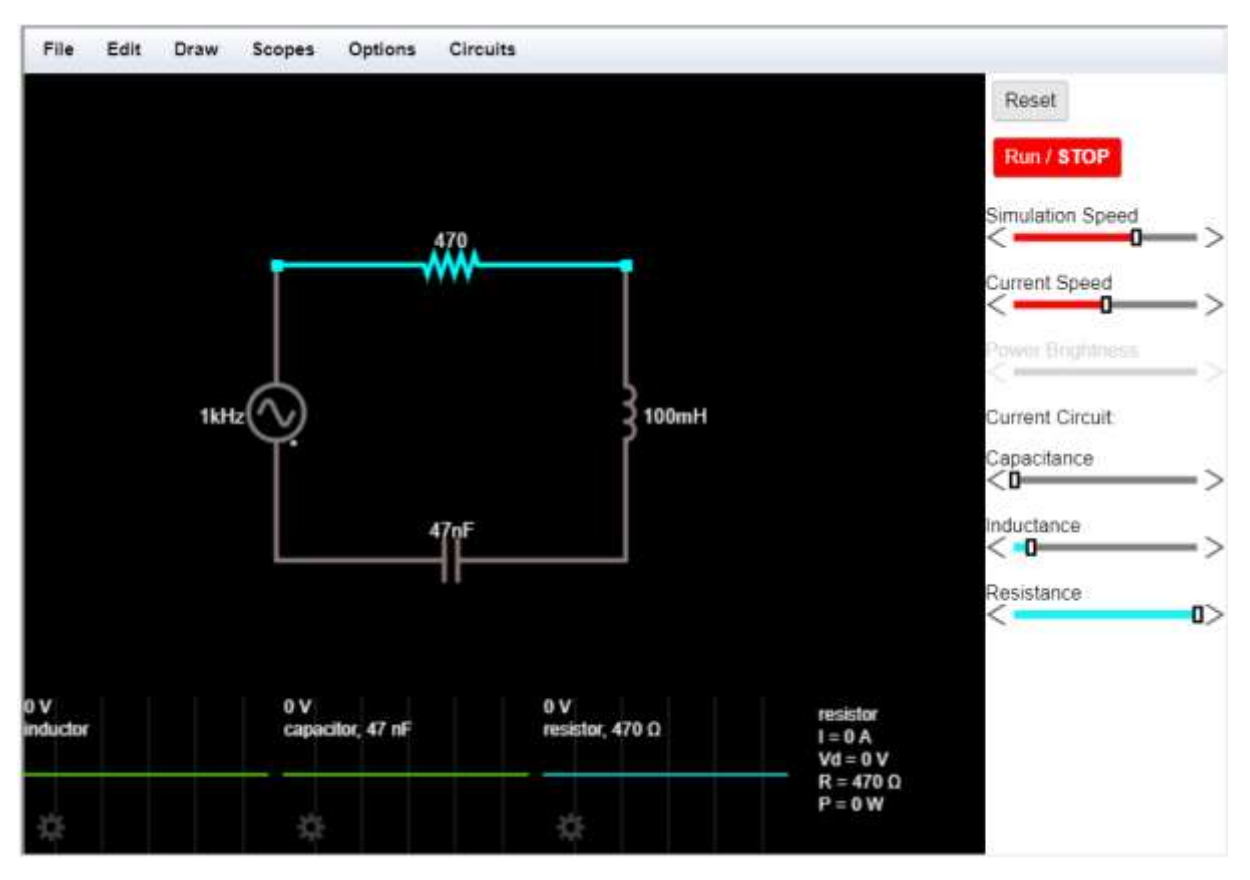

When the applet starts up you will see an animated schematic of a simple LRC circuit.

- The green color indicates positive voltage.
- The gray color indicates ground.
- A red color indicates negative voltage.
- The moving yellow dots indicate current.

If you move the mouse over any component of the circuit, you will see a short description of that component and its current state in the lower right corner of the window.

To modify a component, move the mouse over it, click the right mouse button and select "Edit".

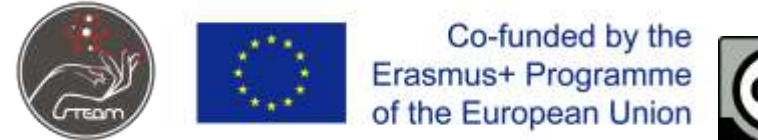

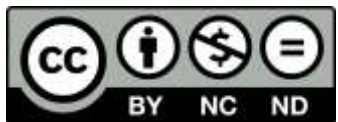

Start the simulator and measure:

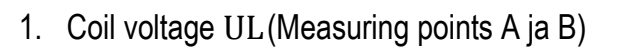

- $UL=$
- 2. **Capacitor voltage** UC(measuring points B C)

 $UC =$ 

3. **Effective Voltage** UR (measuring points C - D)

 $UR =$ 

*Calculate the* apparent *voltage from the data obtained* U*:*

 $U=UR2+UL-UC2=$ 

*Is the calculated value equal to the voltage applied to the circuit?*

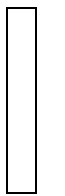

*Calculate:*

**1. Cycle time** T

 $T=1f=-$  s

2. **Phase shift angle**

 $cos\varphi=URU=-$ 

 $\varphi = \underline{\hspace{1cm}}^{\circ}$ 

Take a screenshot of your circuit and insert in the box below.

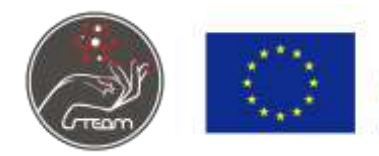

Co-funded by the Erasmus+ Programme of the European Union

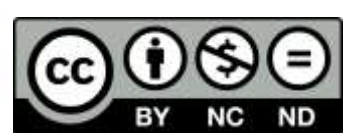

#### **Lesson plan 2**

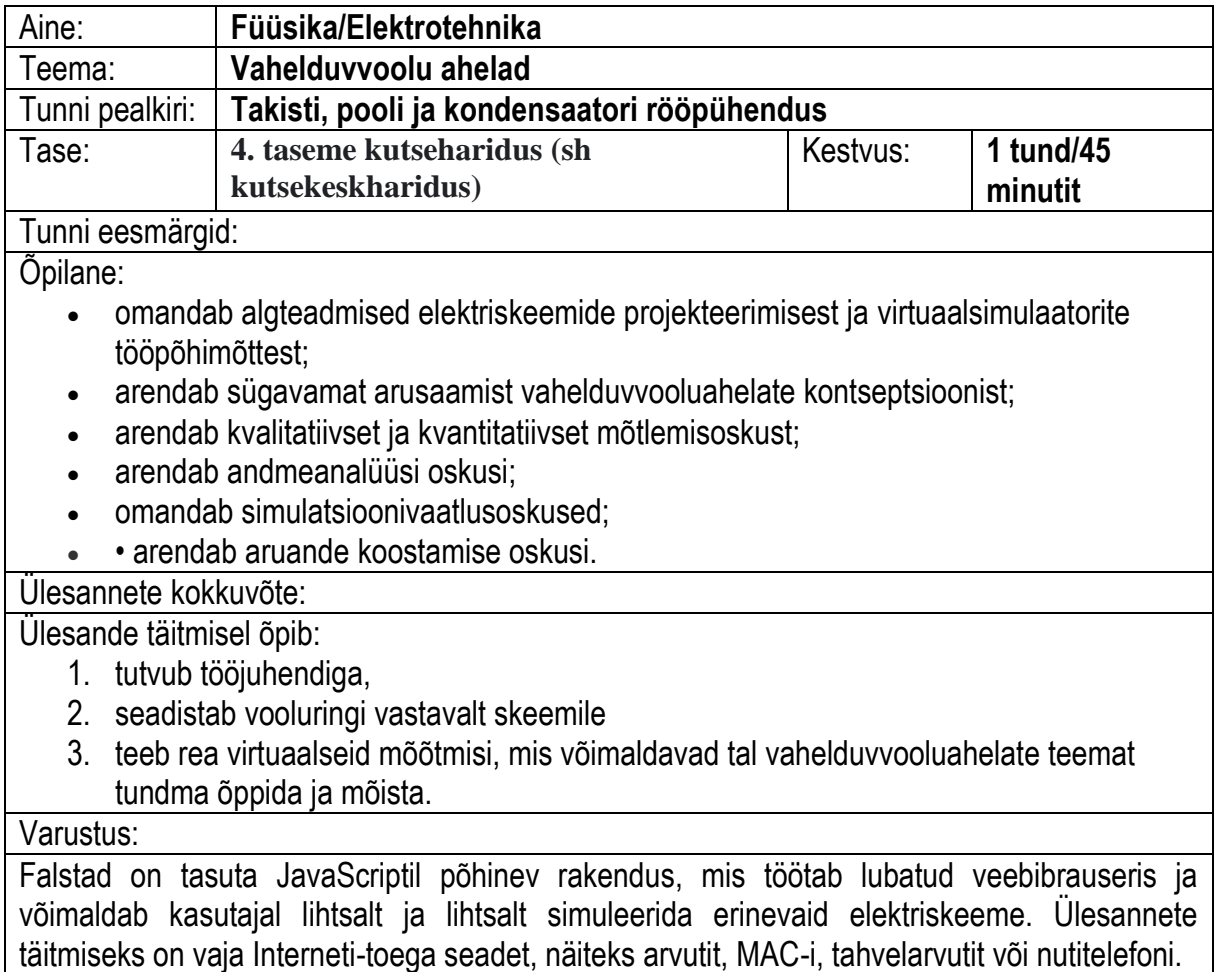

# **Takisti, kondensaatori ja mähise rööpühendus**

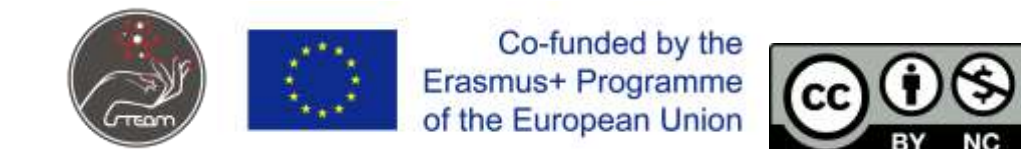

### **Põhitõed**

Kui siinuslaine vahelduvpinge rakendatakse takisti, kondensaatori ja mähise paralleelühendusele, on igal komponendil sama pinge. Koguvool I jaguneb efektiivseks vooluks IR, kondensaatori vooluks IC ja mähisvooluks IL. Mähise reaktantsi XL ja kondensaatori XC reaktantsi tõttu toimub voolude IL, IC, IR ja I vahel faasinihe. (vt osuti pilti 1)

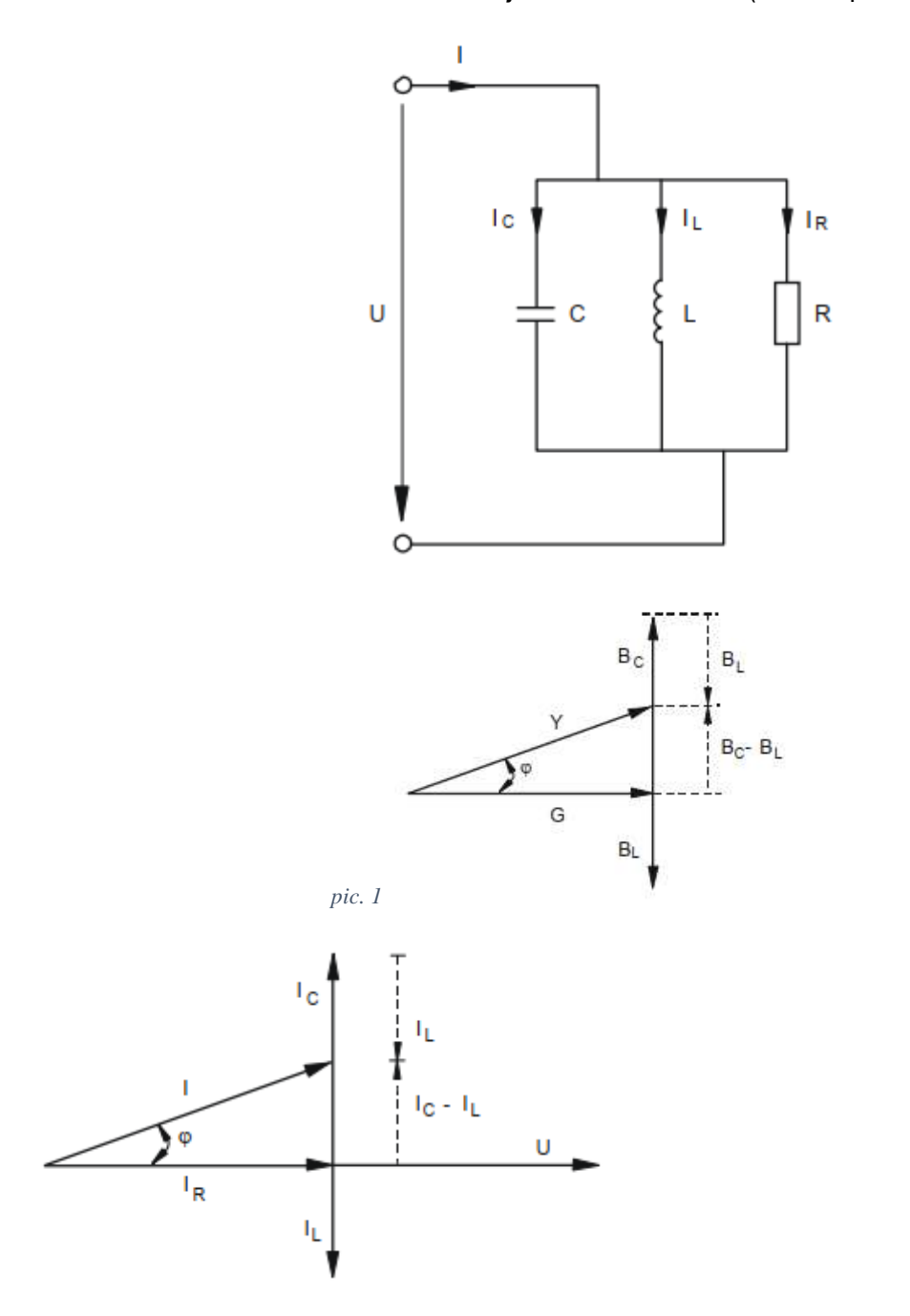

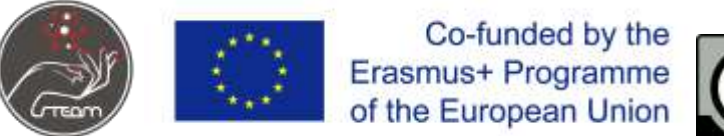

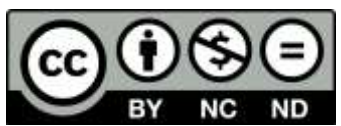

Praegune IC on pidevalt 90° IR-st ees, praegune IL aga pidevalt 90° efektiivsest praegusest IRst tagapool. See tähendab, et voolud IC ja IL on parafaasitud (180°) ja neutraliseerivad üksteist osaliselt või täielikult.

Kui IC = IL, neutraliseerivad mõlemad voolud üksteist, koguvool I on faasis ja väärtus on võrdne efektiivse vooluga IR (resonants).

Kui domineerib mahtuvuslik vool IC > IL, on koguvool I efektiivsest IR-st ees.

Kui domineerib IC < IL induktiivne vool, jääb koguvool I alla efektiivse voolu IR.

Osuti diagrammid on tingimusel, et IC > IL ja. BC > BL.

Valemid parameetrite arvutamiseks, kui R, L ja C on järjestikku ühendatud:

**vool I**

 $I=IR2+IL-IC2=Z\times I$ 

**näivjuhtivus Y**

 $Y = G2 + BL - BC2$ 

**faasinihe** φ

tanφ=IL-ICIR=BL-BCG

# **Mõõtmine**

Ava<https://www.falstad.com/circuit/> ning koosta joonisel toodud skeem.

Ühenda punktide A ja B vahele 1 Ω takisti.

Co-funded by the Erasmus+ Programme of the European Union

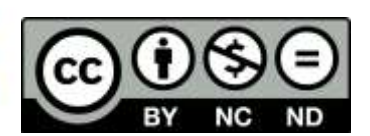

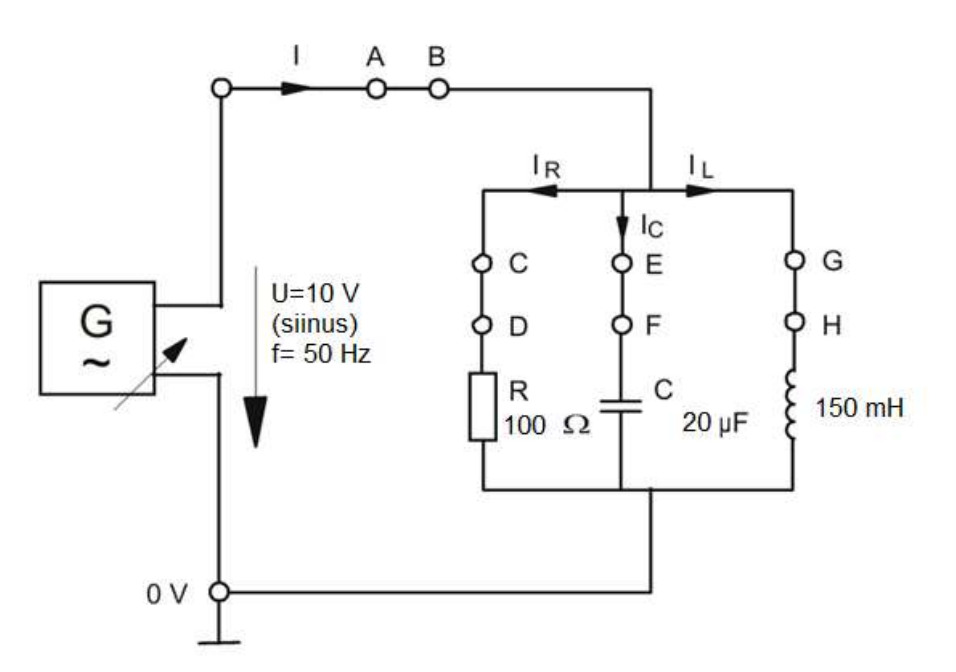

Vajalikud komponendid leiad menüüst Draw.

- Ühendusjuhe
	- $\bullet$  Draw > Add Wire (kiirklahv w)
- Vahelduvvoolu toiteallikas:
	- Draw > Inputs and Sources > Add A/C Voltage Source (2-terminal)
- Takisti:
	- Draw > Add Resistor (kiirklahv r)
- Induktiivpool:
	- Draw > Passive Components > Add Inductor (kiirklahv L)
- Kondensaator:
	- Draw > Passive Components > Add Capacitor (kiirklahv c)
- Ampermeeter
	- Draw > Outputs and Lables > Add Ammeter
- Voltmeeter:
	- Draw > Outputs and Lables > Add Voltmeter/Scobe Probe

Co-funded by the Erasmus+ Programme of the European Union

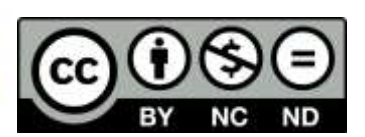

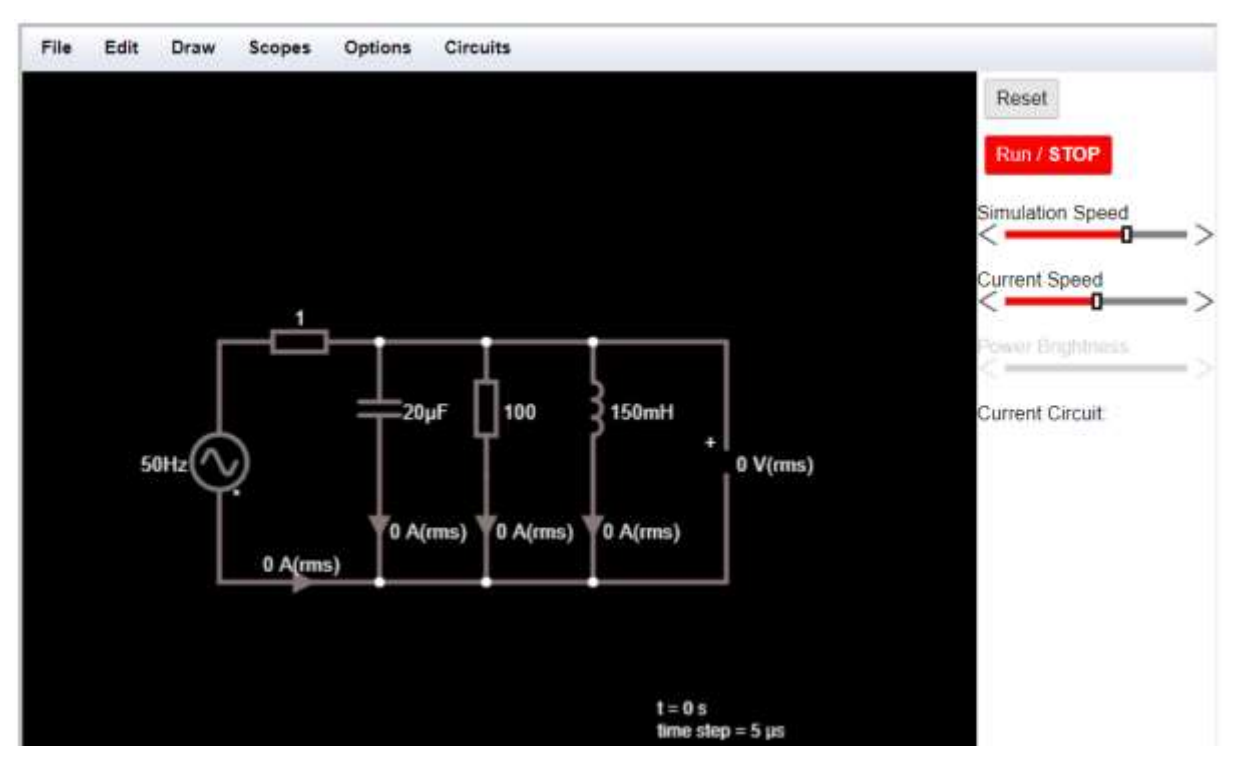

Voolu ja pine efektiivväärtuse mõõtmiseks kliki kaks korda ampermeetri tingmärgil ning vali RMS Current.

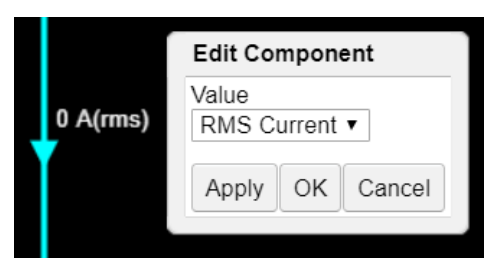

Käivita simulatsioon ning määra järgmised suurused:

1. Ahela vool I

$$
I = \prod A
$$
  
2. Takistit läbiv vool IR

$$
IR = \bigsqcup A
$$
  
3. Kondensaatorit läbiv vool IC

$$
IC = \n\begin{bmatrix}\n\end{bmatrix}\nA\n
$$
Induktiivpooli läbiv vool IL

$$
IL\!=\!\,\bigsqcup\,A
$$

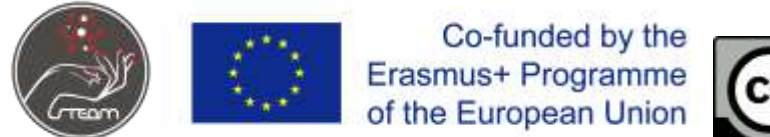

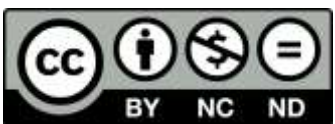

*Saadud andmete põhjal arvuta ahela vool* I*:*

 $I=IR2+IL-IC2=$ 

*Kas arvutatud väärtus on võrdne simulatsioonis mõõdetud väärtusega?*

*Arvuta:*

1. Periood T

 $T=1f=-s$ 

2. Faasinihkenurk

 $cos\varphi=IRI=$ 

 $\varphi = \underline{\hspace{1cm}}^{\circ}$ 

Koostatud skeemi kuvatõmmis

### **Lesson plan 2**

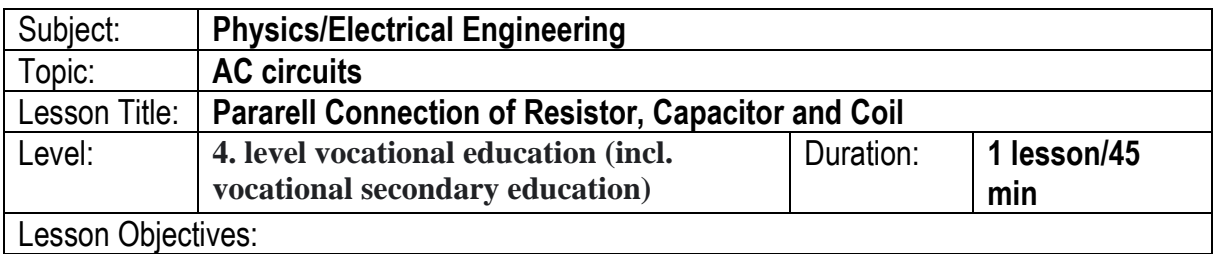

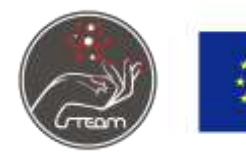

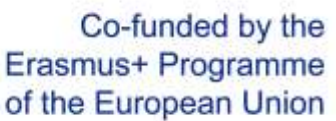

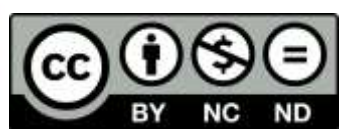

#### The student:

- acquires basic knowledge of electrical circuit design and the principle of operation of virtual simulators;
- develops a deeper understanding of the concept of AC power circuits;
- develops qualitative and quantitative thinking skills;
- develops data analysis skills;
- acquires simulation observation skills;
- develops report preparation skills.

### Summary of Tasks:

During performing of the task, the student will:

- 1. familiarize himself with the task manual,
- 2. sets up the circuit according to the circuit diagram
- 3. makes a series of virtual measurements, which will allow him to get to know and understand the topic of alternating current circuits.

### Equipment:

Falstad is a free JavaScript-based application that works in an enabled Web browser and allows the user to simply and easily simulate various electrical circuits. For completing the tasks the Internet-enabled device such as a PC, MAC, tablet PC, or Smartphone is needed.

# **Series Connection of Resistor, Capacitor and Coil**

# **Basics**

If sine-wave AC voltage is applied to a parallel connection of resistor, capacitor and coil, each component carries the same voltage. Total current I is divided in effective current IR, capacitor current IC and coil current IL. Due to reactance XL of the coil and XC of the capacitor, there is phase shifting between the currents IL, IC, IR and I. (see pointer pic. 1)

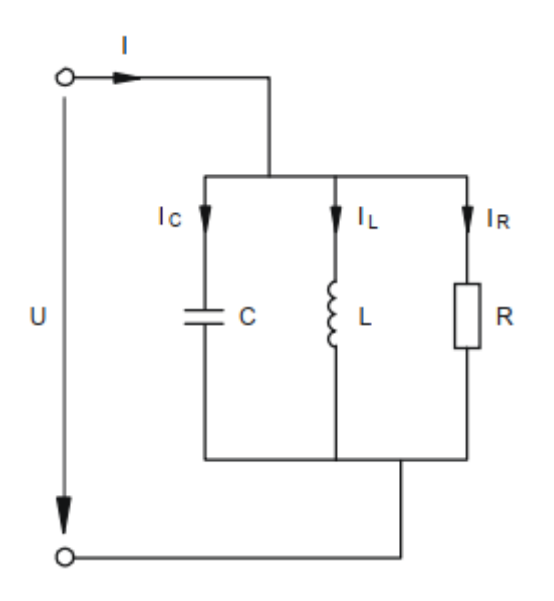

The European Commission's support for the production of this publication does not constitute an endorsement of the contents, which reflect the views only of the authors, and the Commission cannot be held responsible for any use which may be made of the information contained therein.

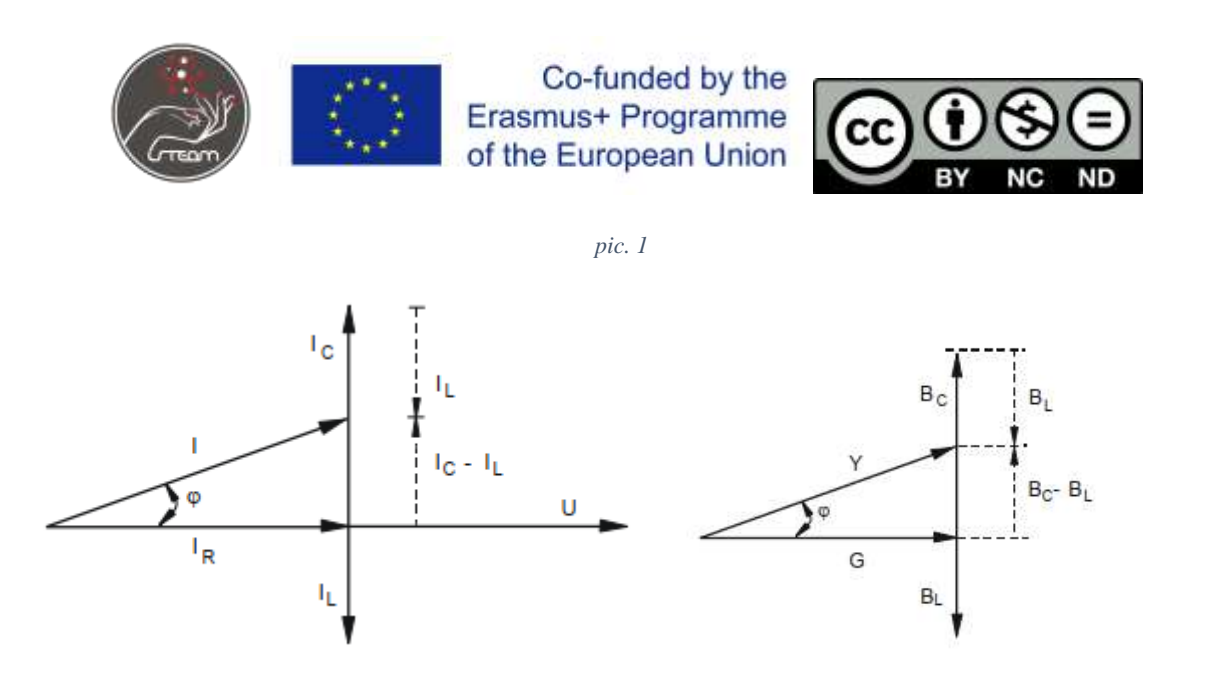

Current I<sub>c</sub> is constantly 90° ahead of I<sub>R</sub>, current I<sub>L</sub>, however, is constantly 90° behind effective current  $I_{R}$ . That means the currents  $I_{C}$  and  $I_{L}$  are paraphased (180°) and neutralize each other partial or total.

When  $I_c = I_c$  the both currents neutralize each other, total current I is in phase and value equal to the effective current  $I_R$  (resonance).

When  $I_c > I_c$  capacitive current predominates, the total current I is ahead of effective current  $I_R$ .

When  $I_c$  < I<sub>L</sub> inductive current predominates, the total current I is behind the effective current I<sub>R</sub>.

The pointer diagrams are under condition that IC > IL and. BC > BL.

Formulas for the calculation of the parameters when R, L and C are connected in series:

#### **apparent current I**

$$
I=IR2+IL-IC2=Z\times I,
$$

**apparent conductance Y**

 $Y=G2+BL-BC2$ 

**tangent of phase shift angle** φ

$$
\tan \varphi = IL-ICIR = BL-BCG
$$

#### **Tests**

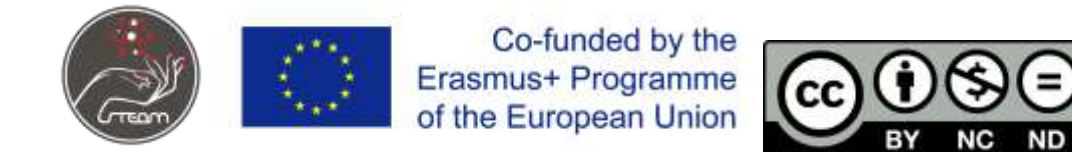

Measure currents  $I_L$ ,  $I_c$  and  $I_R$  in a parallel connection of resistor, capacitor and coil. Then determine the phase shift angle  $\varphi$  and draw the pointer diagrams for currents and conductances.

### **Test proceeding**

Open<https://www.falstad.com/circuit/> and Set up the circuit according to pic 4 and connect the function generator with following voltage:

 $U_{\text{eff}}$ = 3 V (sinus), f= 1kHz.

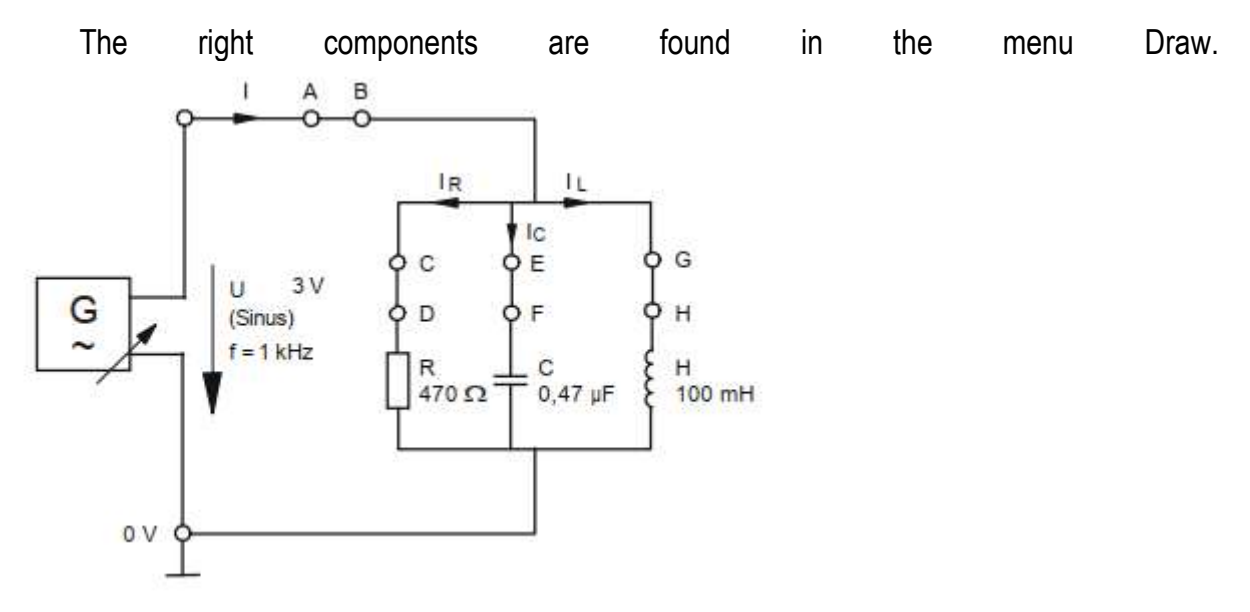

• Connection wire

Draw > Add Wire (shortcut w)

- AC source:
	- Draw > Inputs and Sources > Add A/C Voltage Source (2-terminal)
- Resistor:
	- Draw > Add Resistor (shortcut r)
- Coil:
- Draw > Passive Components > Add Inductor (shortcut L)
- Capacitor:
	- Draw > Passive Components > Add Capacitor (shortcut c)

Co-funded by the Erasmus+ Programme of the European Union

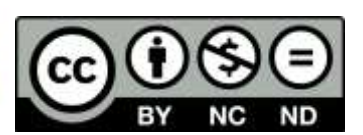

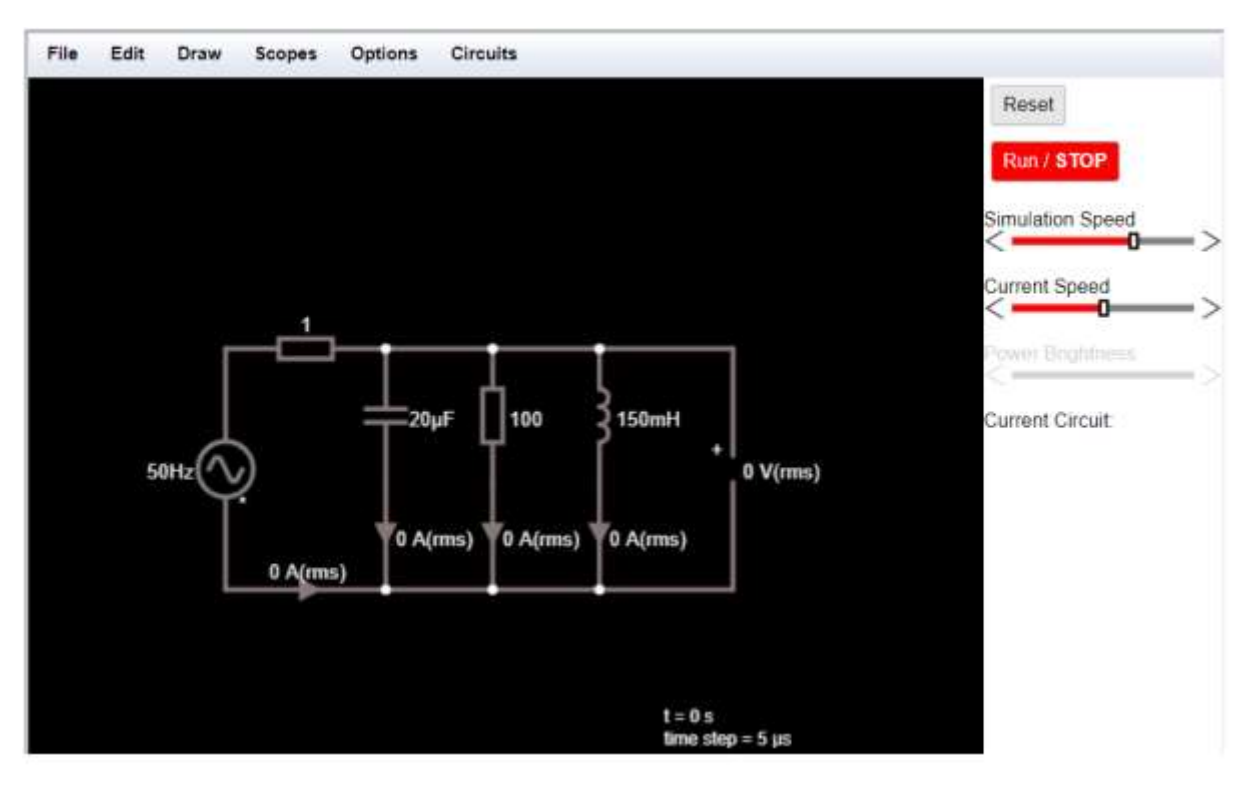

When the applet starts up you will see an animated schematic of a simple LRC circuit.

- The green color indicates positive voltage.
- The gray color indicates ground.
- A red color indicates negative voltage.
- The moving yellow dots indicate current.

If you move the mouse over any component of the circuit, you will see a short description of that component and its current state in the lower right corner of the window.

To modify a component, move the mouse over it, click the right mouse button and select "Edit".

Start the simulator and measure:

1. **Total current I** (measuring points A - B))

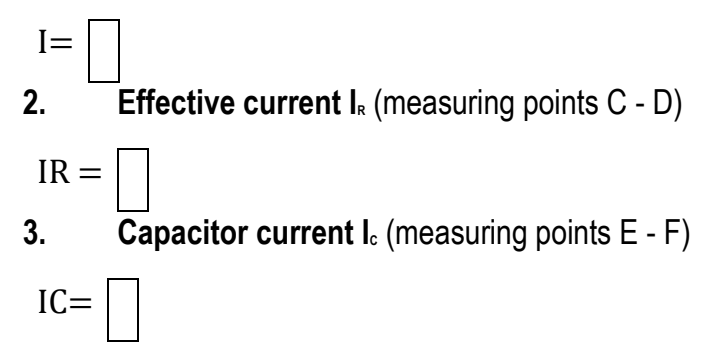

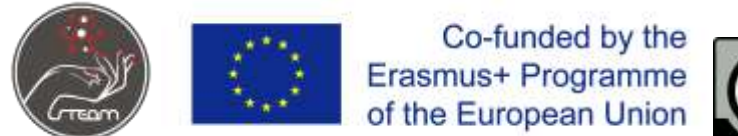

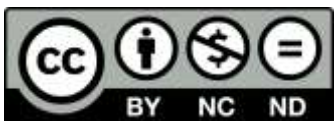

*4. Coil current IL (measuring points G - H)*

 $IL =$ 

*5. phase shift angle ϕ*

tan φ=IL-ICIR=\_\_\_-\_\_\_\_\_\_

*Calculate the* apparent *current from the data obtained* I*:*

$$
I=IR2+I-IC2=\square
$$

*Is the calculated value equal to the voltage applied to the circuit?*

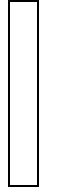

*Calculate:*

**1. reactive conductance (capacitive) B<sup>C</sup>**

 $BC = \omega$   $C = \underline{\qquad}$ 

**2. reactive conductance (inductive) B<sup>L</sup>**

 $BC = 1\omega \times L =$ 

**3. effective conductance G**

 $G=1R=$ 

**4. apparent conductance Y**  $Y=G2+BL-BC2=$ 

Take a screenshot of your circuit and insert in the box below.

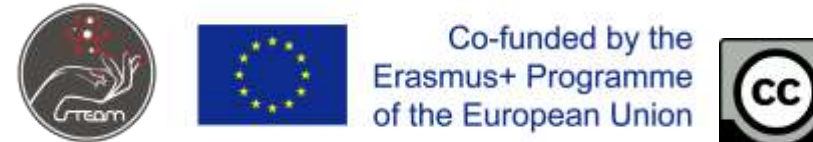

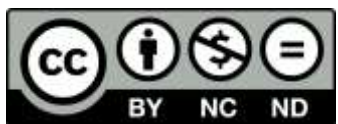

### **Lesson plan**

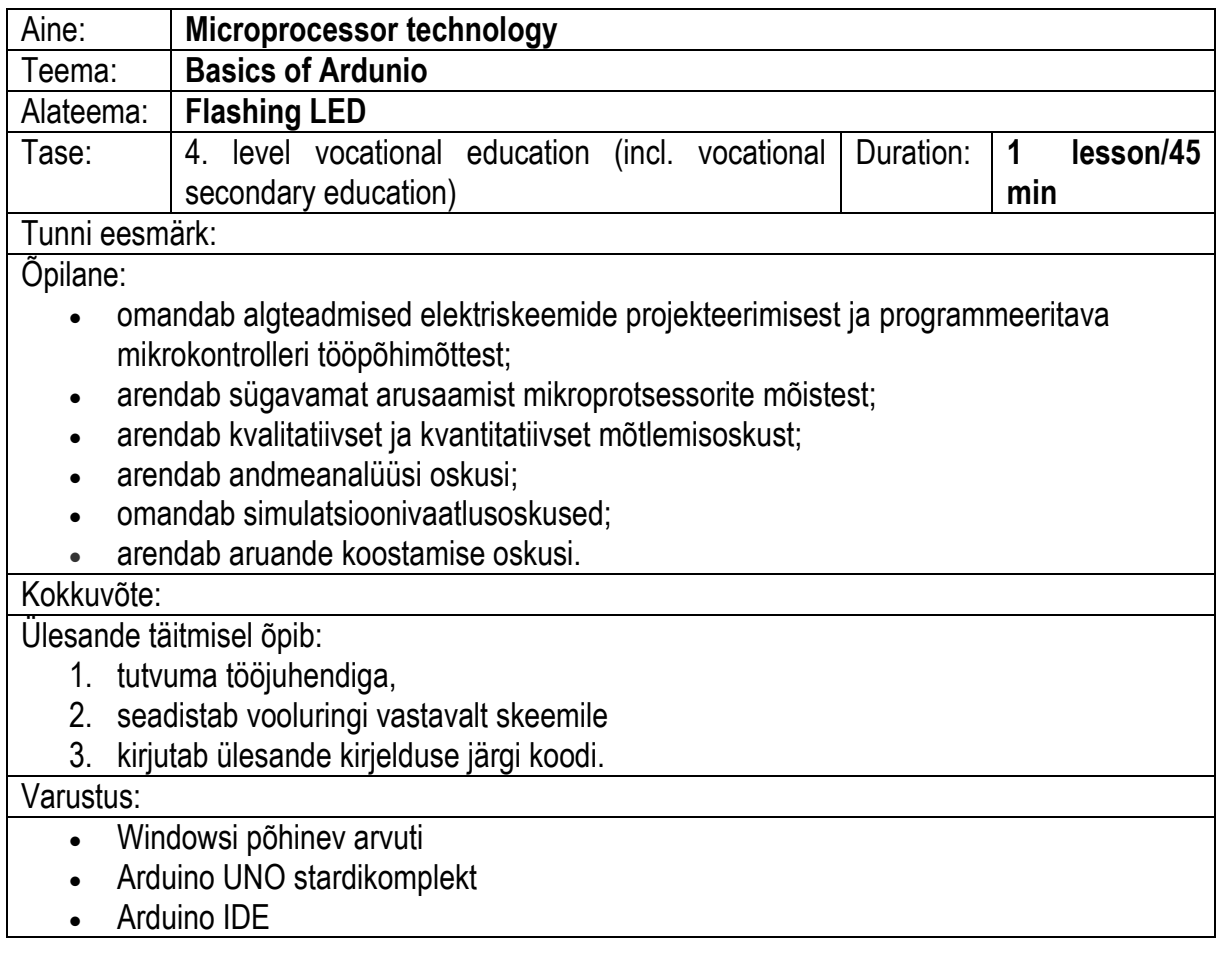

### **Arduino programmeerimine**

# **Põhitõed**

Arduino Uno on mikrokontrolleri plaat, mis põhineb ATmega328P-l. Sellel on 14 digitaalset sisend/väljundviiku (6), 6 analoogsisendit (5), 16 MHz keraamiline resonaator, USB-ühendus (2), toitepesa (1), ICSP päis ja lähtestusnupp (3).

Arduino plaat on ühendatud arvutiga USB kaudu, kus see ühendub Arduino arenduskeskkonnaga (IDE). Kasutaja kirjutab IDE-sse Arduino koodi, seejärel laadib selle üles mikrokontrollerisse, mis käivitab koodi, toimides sisendite ja väljunditega, nagu andurid, mootorid ja tuled.

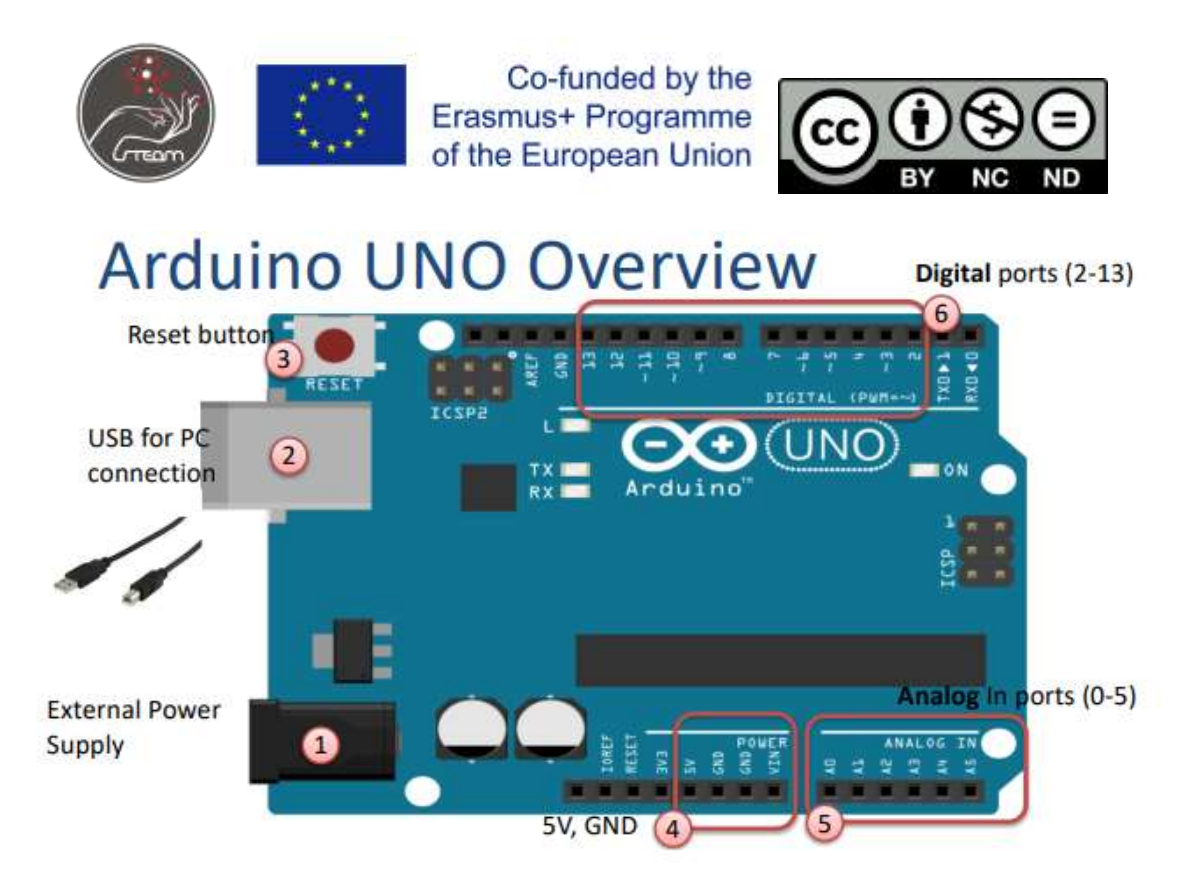

*pic. 1 Overwiev Arduino UNO*

# **Ülesande kirjeldus**

Selle ülesande eesmärk on luua ahel, mis rakendab ja katkestab pidevalt ühe valgusdioodi võimsust.

### **Varustus**

- Arduino UNO
- Breadoard
- LED
- 270 Ω takisti
- Jumperjuhtmed

### **Ühendamine**

Koosta näite järgi skeem:

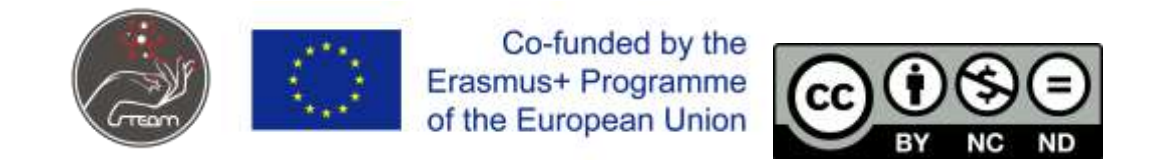

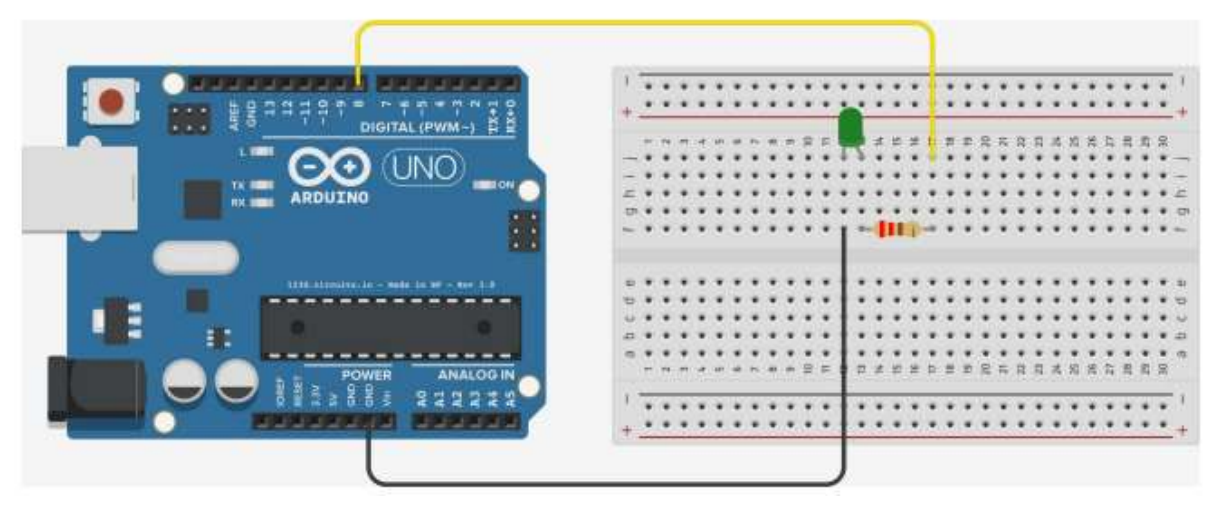

*pic. 2 Wiring diagram*

### **Skeemi ja komponentide kirjeldus**

### **Valgusdiood (LED)**

Valgusdiood (LED) on pooljuhtvalgusallikas, mis kiirgab valgust, kui seda läbib vool. Sellel on kaks tihvti. Toiteallika positiivne klemm on ühendatud anoodiga ja negatiivne klemm on ühendatud katoodiga.

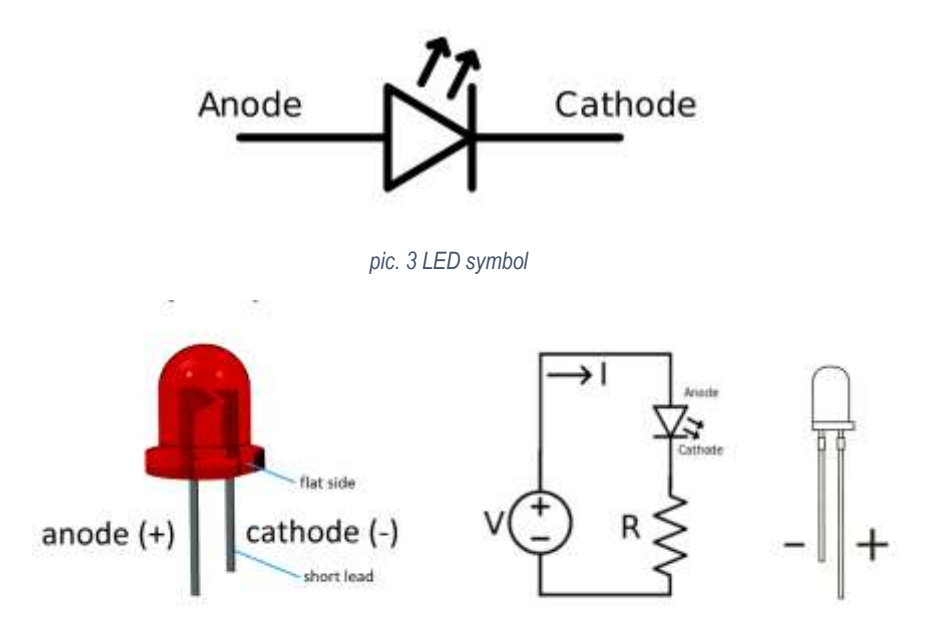

*pic. 4 LED and example of a circuit.*

#### **Takisti**

Takisti on passiivne elektrikomponent, mis tekitab takistuse elektrivoolu voolus. Peaaegu kõigis elektrivõrkudes ja elektroonikaahelates võib neid leida. Takistust mõõdetakse oomides (Ω).

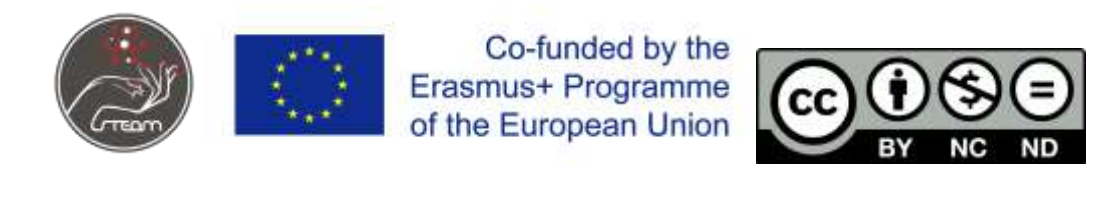

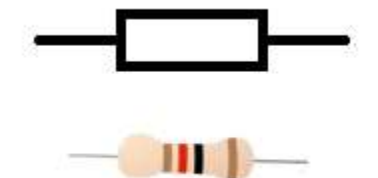

*pic. 5 IEC resistor symbol and a resistor*

# **Programmeerimine**

Programmi struktuur:

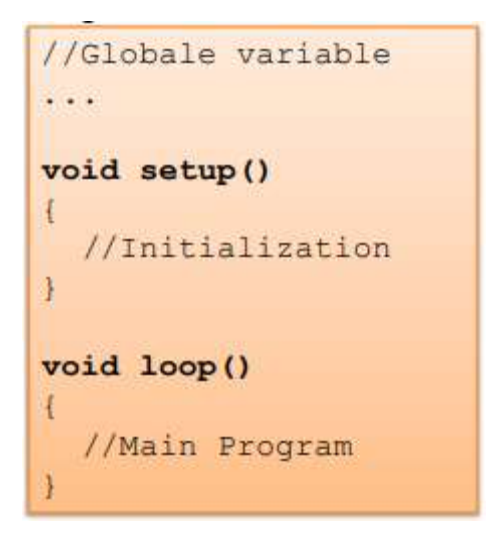

Kasuta:

### **pinMode(pin, mode);**

Kus:

- pin kirjeldab, millist tihvti kasutatakse (ülal näites digitaalne viik 8),
- režiim kirjeldab digitaalse viigu funktsiooni. See võib olla kas SISEND või VÄLJUND. Kuna seda kasutatakse LED-i sisselülitamiseks, tuleks see seada asendisse OUTPUT.

### **digitalWrite(pin, value);**

Kus:

Digitaalviigul võib olla 2 väärtust, kas HIGH (LED sees) või LOW (LED väljas).

### **delay(ms);**

 Funktsioon delay() teeb väikese pausi millisekundites (ms), nt. delay(1000) peatab programmi 1 sekundiks

# **NÄIDE**

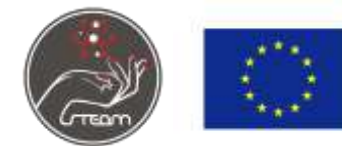

Co-funded by the Erasmus+ Programme of the European Union

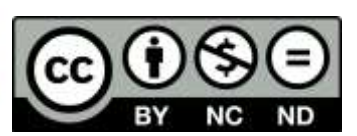

```
void setup()
\mathfrak{g}pinMode(8, OUTPUT);
\mathcal{F}void loop()
\{digitalWrite(8, HIGH); // Turn on the LED
                               // Wait for one second
   delay(1000);
   digitalWrite(8, LOW); // Turn off the LED
   delay (1000);
                               // Wait for one second
\mathbf{1}
```
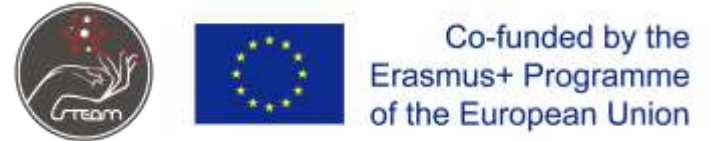

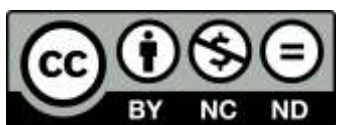

### **Lesson plan 3**

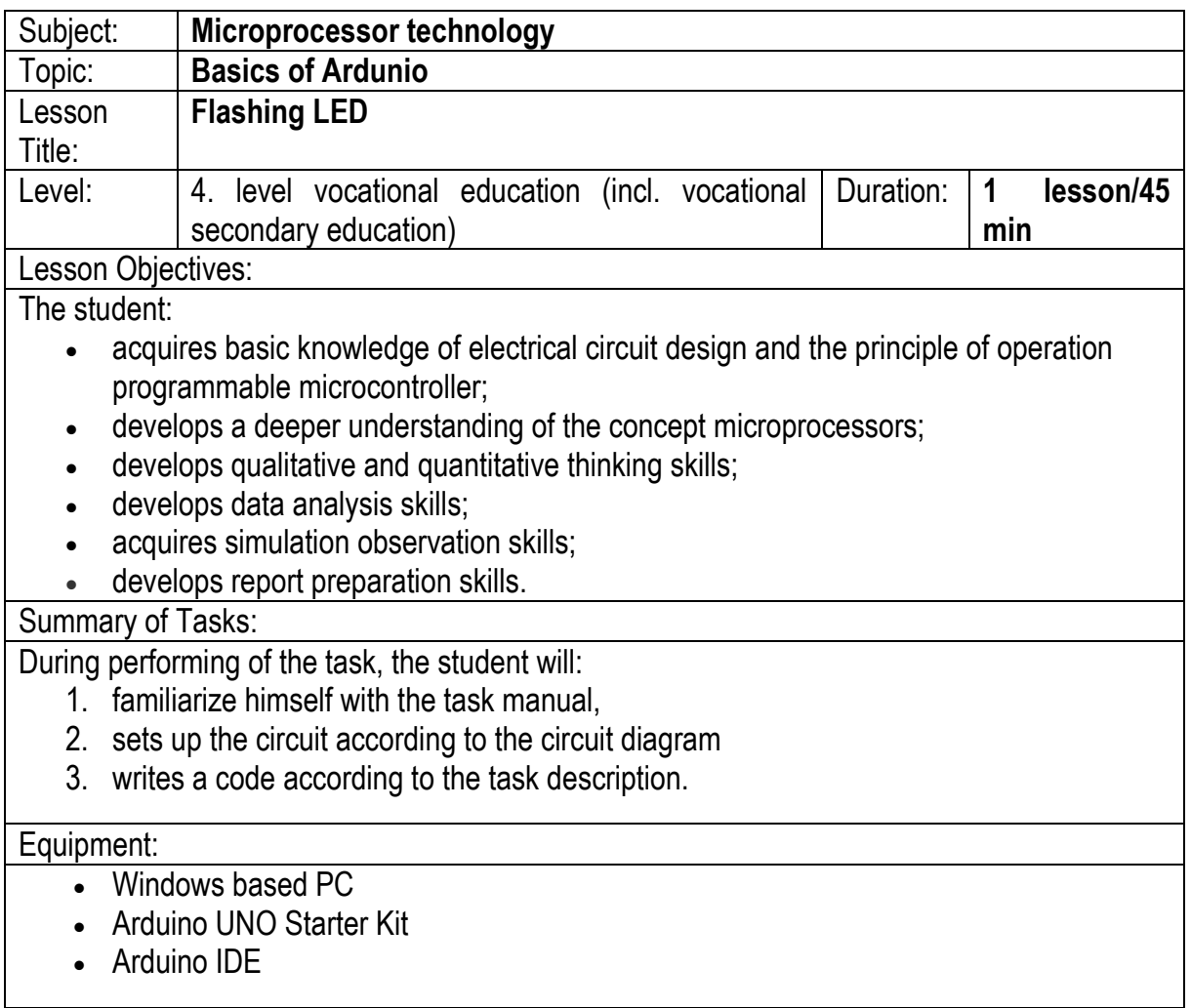

# **Programming of Arduino**

### **Basics**

Arduino Uno is a microcontroller board based on the ATmega328P. It has 14 digital input/output pins (6), 6 analog inputs (5), a 16 MHz ceramic resonator, a USB connection (2), a power jack (1), an ICSP header and a reset button (3).

The Arduino board is connected to a computer via USB, where it connects with the Arduino development environment (IDE). The user writes the Arduino code in the IDE, then uploads it to

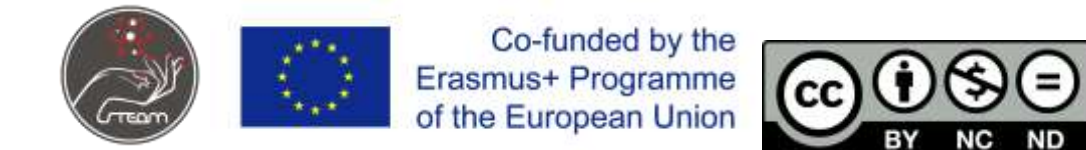

the microcontroller which executes the code, interacting with inputs and outputs such as sensors, motors, and lights.

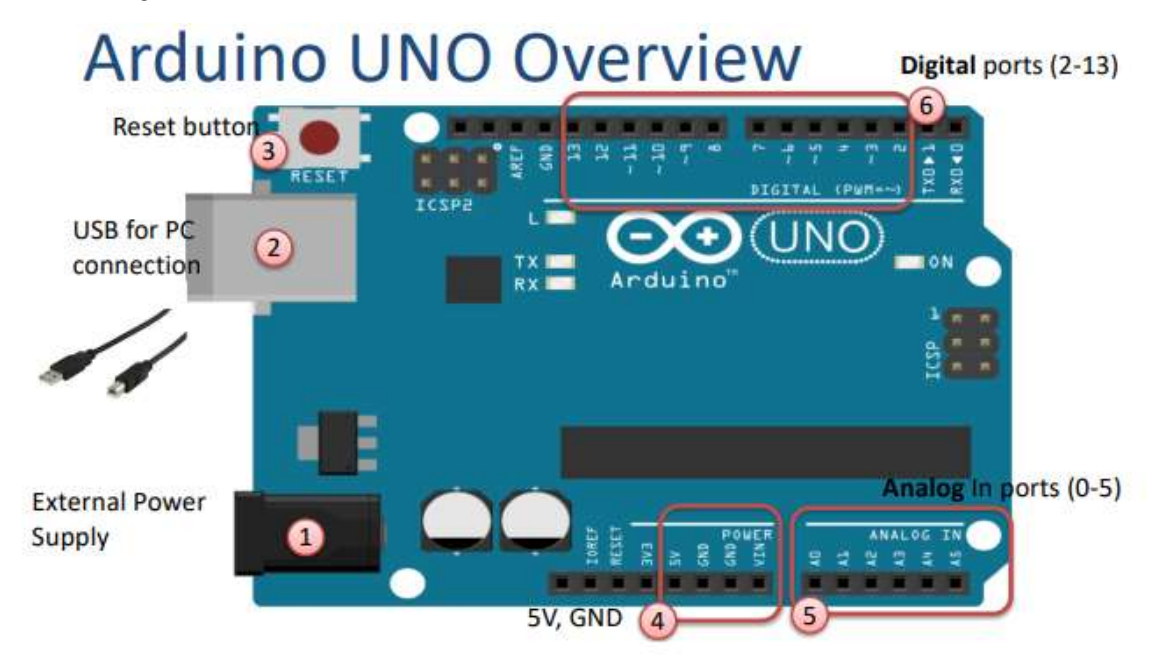

*pic. 1 Overwiev Arduino UNO*

#### **Task description**

The objective of this task is to make a circuit that continuously applies and interrupts power of one light-emitting diode.

#### **Equipment**

- Arduino UNO
- Breadoard
- LED
- 270 Ω resistor
- Jumper wires

#### **Wiring**

Assemble the circuit according to the diagram below:

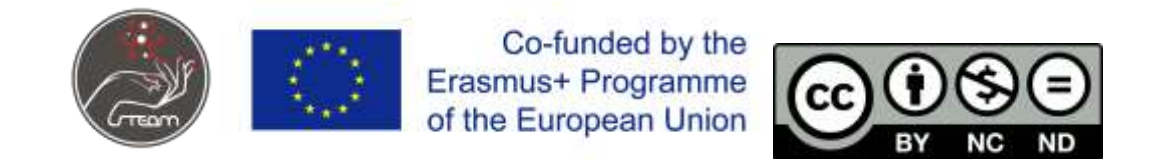

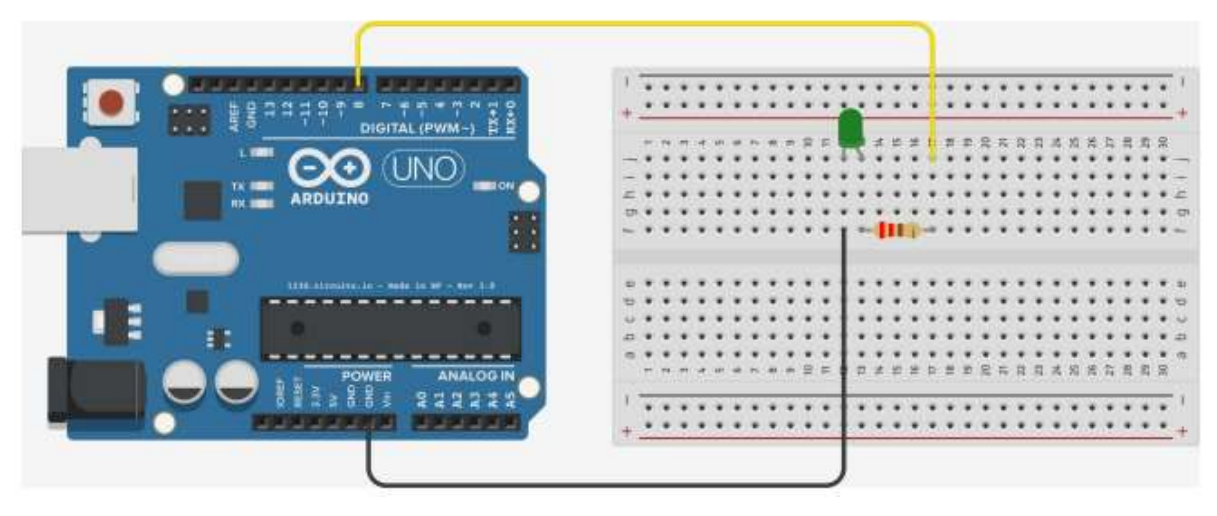

*pic. 2 Wiring diagram*

#### **Wiring diagram and components description**

#### **LED**

A light-emitting diode (LED) is a semiconductor light source that emits light when current flows through it. It has two pins. The positive terminal of a power source is connected to the anode and the negative terminal is connected to the cathode.

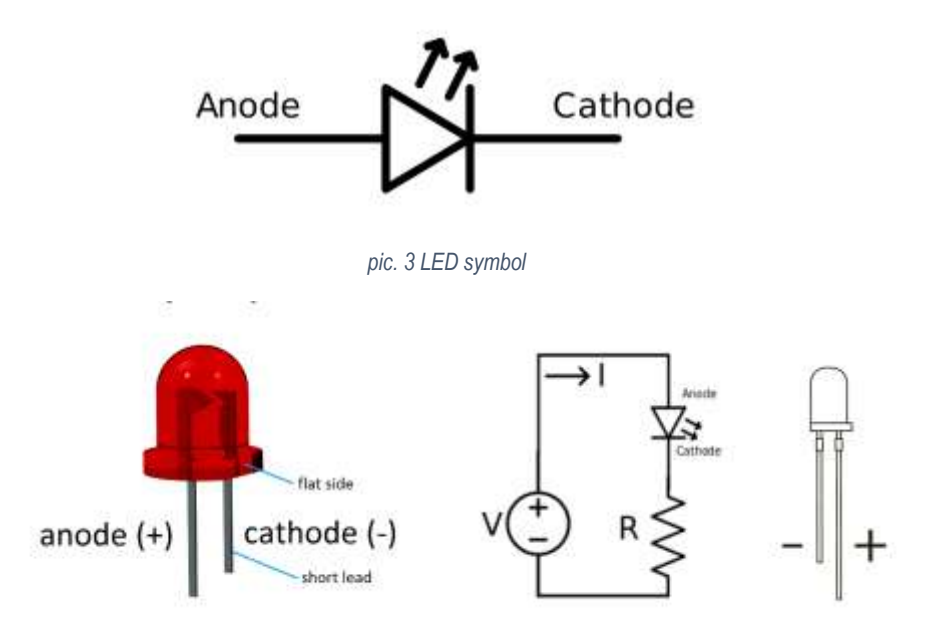

*pic. 4 LED and example of a circuit.*

### **Resistor**

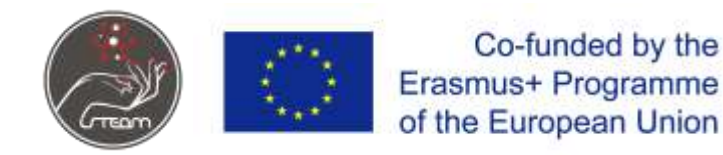

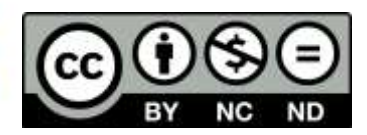

A resistor is a passive electrical component that creates resistance in the flow of electric current. In almost all electrical networks and electronic circuits, they can be found. The resistance is measured in ohms  $(Ω)$ .

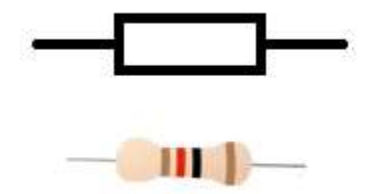

*pic. 5 IEC resistor symbol and a resistor*

# **Programming**

Program structure:

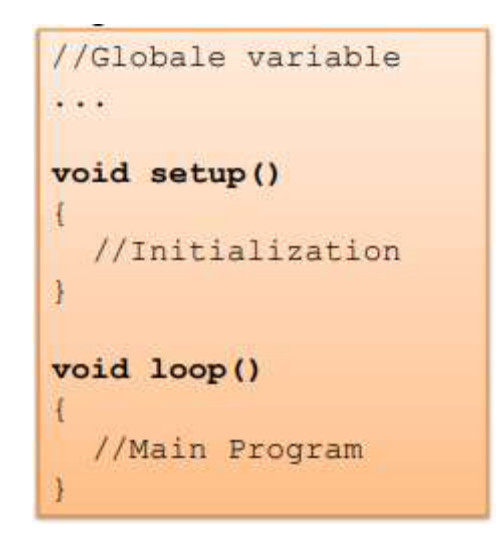

Use following:

### **pinMode(pin, mode);**

#### Where:

- pin describes which pin is used (digital pin 8 in example above),
- mode describes the function of the digital pin. It can be either an INPUT or an OUTPUT. Since it shall be used to turn-on a LED, it should be set to OUTPUT.

### **digitalWrite(pin, value);**

Where:

Digital pin can have 2 values, either HIGH (LED on) or LOW (LED off).

### **delay(ms);**

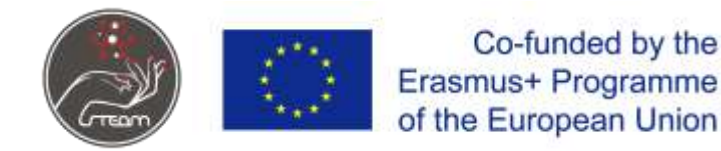

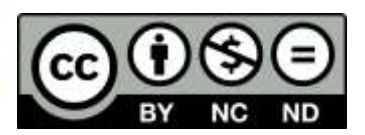

 **The delay() function make a small pause in milliseconds (ms), e.g,. delay(1000) pause the program for 1 second**

### **EXAMPLE**

```
void setup()
\overline{A}pinMode(8, OUTPUT);
\mathbf{R}void loop()
\left\{ \right.digitalWrite(8, HIGH); // Turn on the LED
                               // Wait for one second
   delay(1000);digitalWrite(8, LOW); // Turn off the LED
   delay (1000);
                               // Wait for one second
ł
```
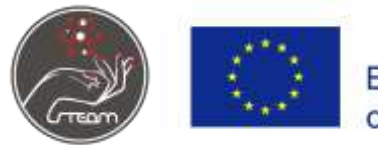

Co-funded by the<br>Erasmus+ Programme<br>of the European Union

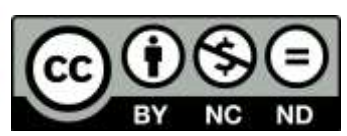

### **Lesson plan 4**

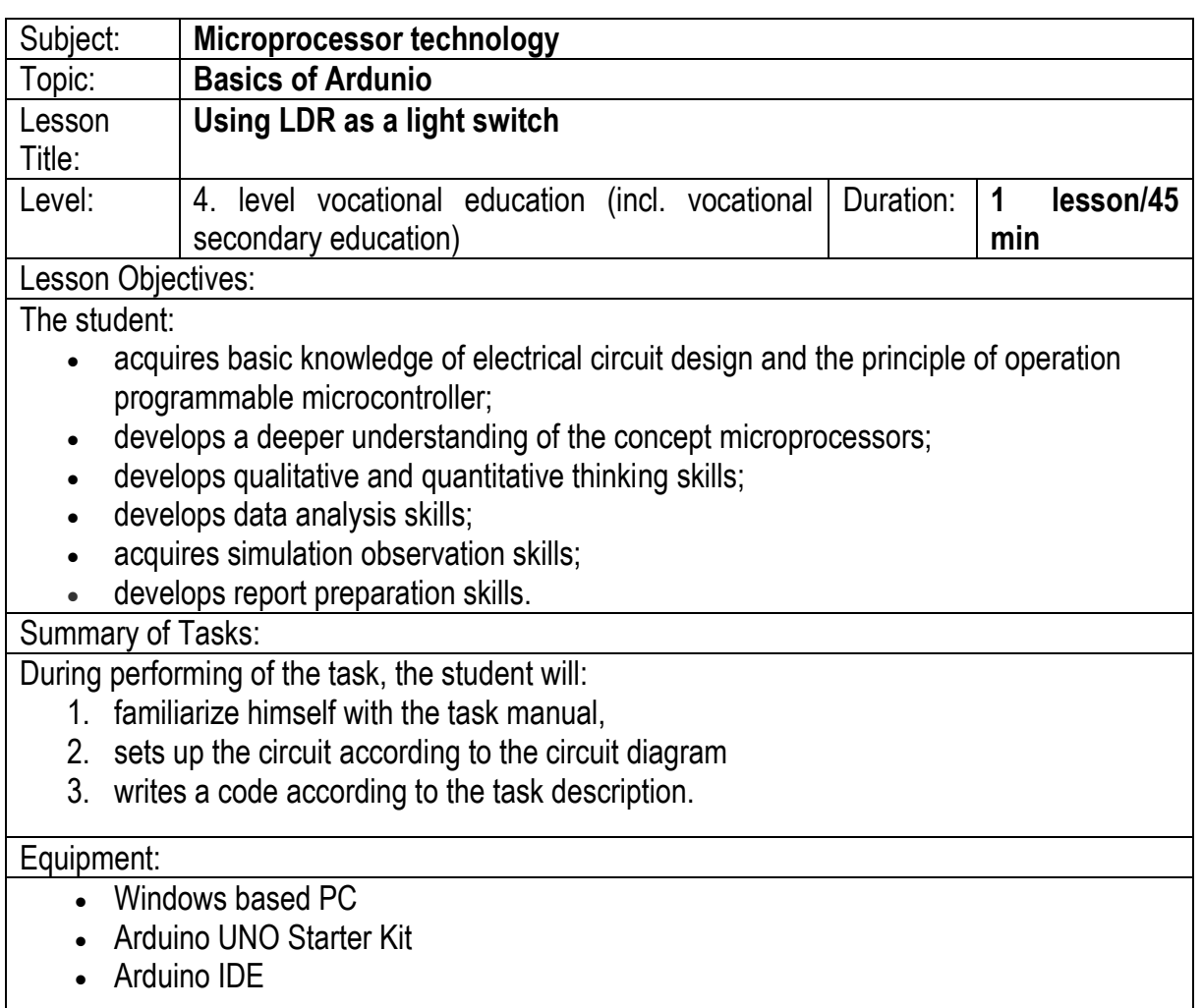

### **Programming of Arduino**

#### **Basics**

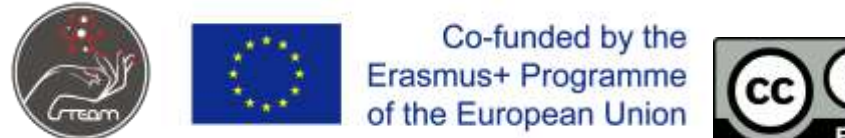

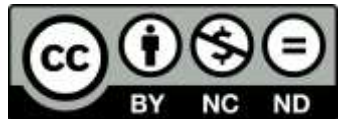

Arduino Uno is a microcontroller board based on the ATmega328P. It has 14 digital input/output pins (6), 6 analog inputs (5), a 16 MHz ceramic resonator, a USB connection (2), a power jack (1), an ICSP header and a reset button (3).

The Arduino board is connected to a computer via USB, where it connects with the Arduino development environment (IDE). The user writes the Arduino code in the IDE, then uploads it to the microcontroller which executes the code, interacting with inputs and outputs such as sensors, motors, and lights.

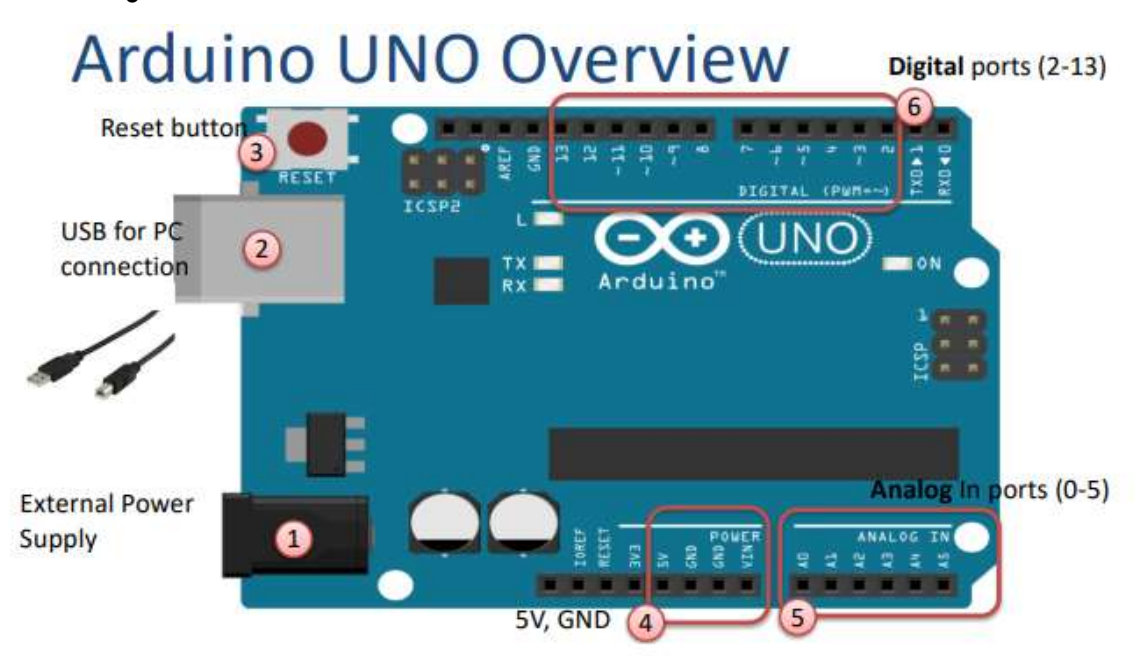

*pic. 1 Overwiev Arduino UNO*

#### **Task description**

The objective of this task is to make a program that senses light density in a room. If the light density is low, the application applies power to a light source (LED). If the light density is above threshold, the program disconnects the light source from power supply.

#### **Equipment**

- Arduino UNO
- Breadoard
- Light sensor
- LED
- 220 Ω and 10 kΩ resistor
- Jumper wires

#### **Wiring**

Assemble the circuit according to the diagram below:

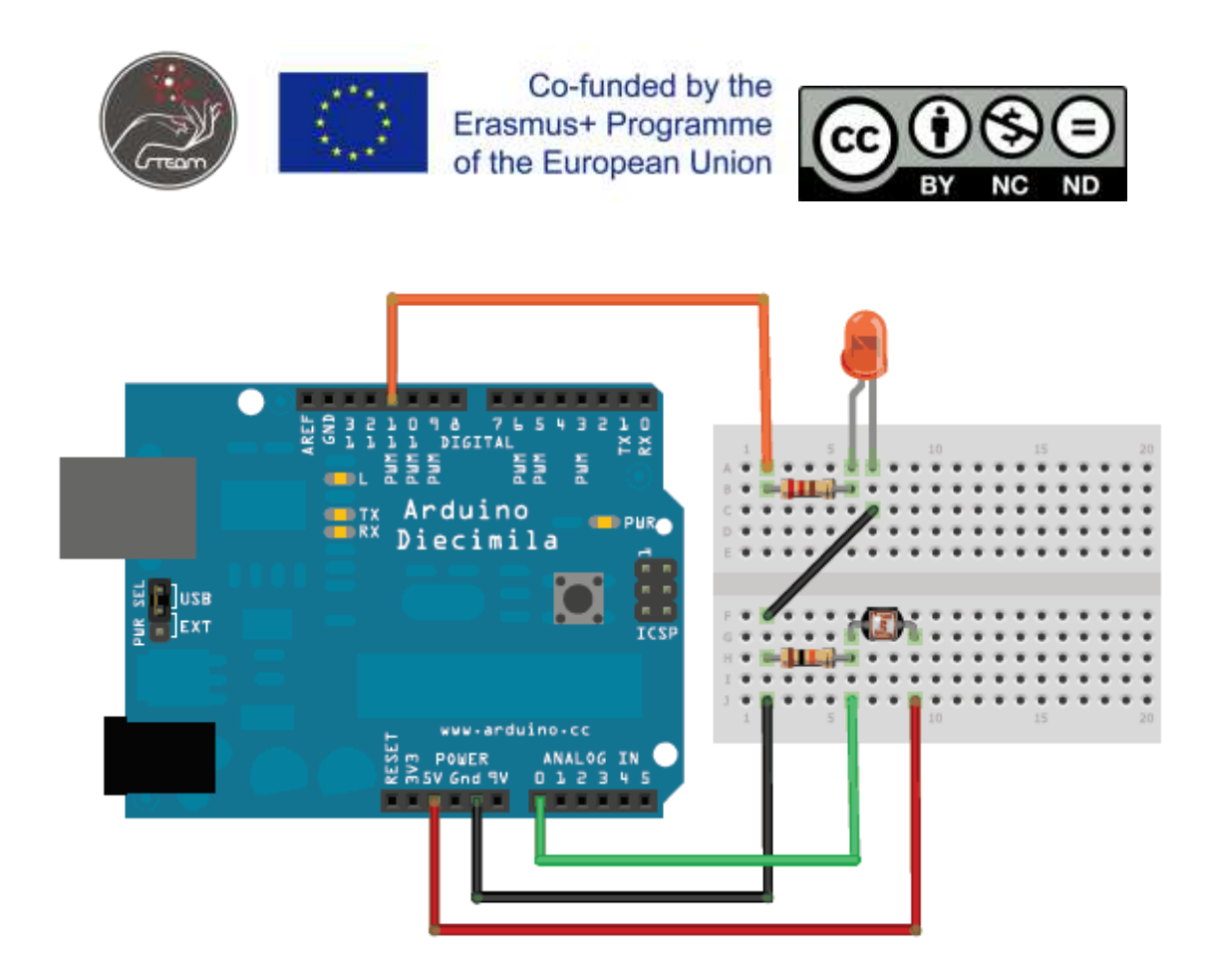

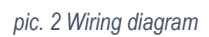

Connect one end of the photocell to 5V, the other end to Analog 0. Then connect one end of a 10K resistor from Analog 0 to ground Connect LED from pin 11 through a resistor to ground

### **Wiring diagram and components description**

# **LED**

A light-emitting diode (LED) is a semiconductor light source that emits light when current flows through it. It has two pins. The positive terminal of a power source is connected to the anode and the negative terminal is connected to the cathode.

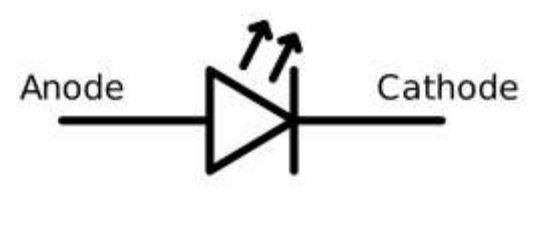

*pic. 3 LED symbol*

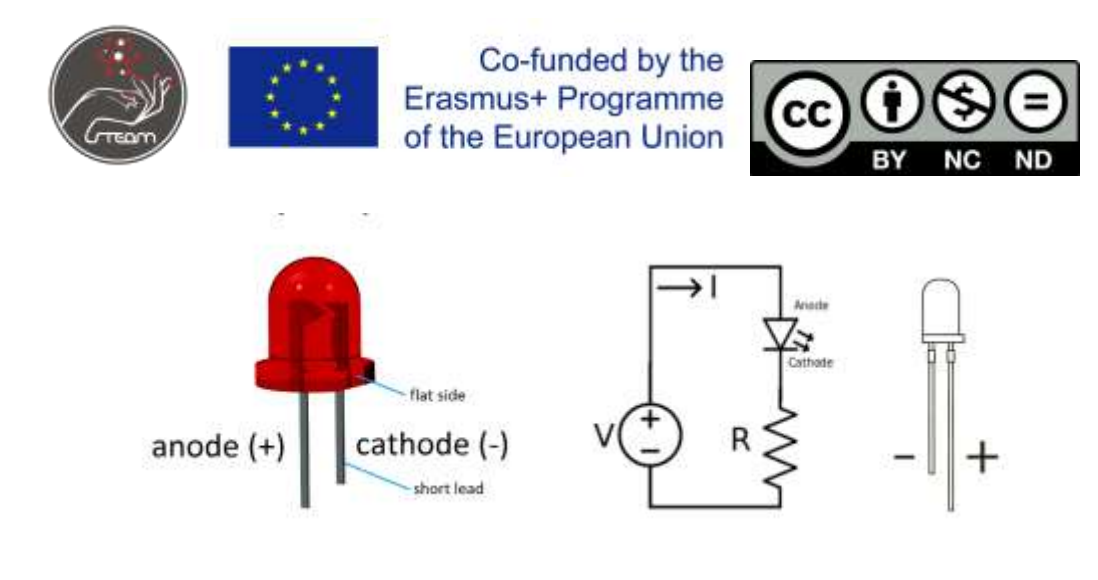

*pic. 4 LED and example of a circuit.*

#### **Light sensor**

Light dependent resistors, LDRs or photoresistors are electronic components that are often used in electronic circuit designs where it is necessary to detect the presence or the level of light.

LDRs are very different to other forms of resistor like the carbon film resistor, metal oxide film resistor, metal film resistor and the like that are widely used in other electronic designs. They are specifically designed for their light sensitivity and the change in resistance this causes.

These electronic components can be described by a variety of names from light dependent resistor, LDR, photoresistor, or even photo cell, photocell or photoconductor.

### **The LDR resistance decreases with increasing light intensity (stronger light).**

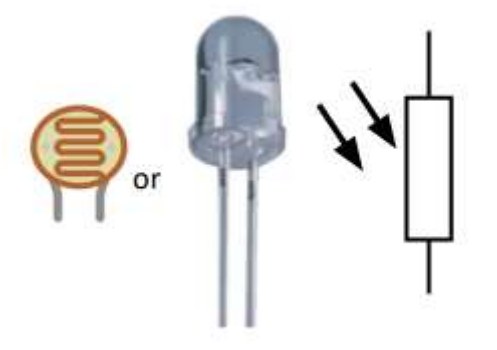

*pic. 5 LDR types and its IEC symbol*

### **Resistor**

A resistor is a passive electrical component that creates resistance in the flow of electric current. In almost all electrical networks and electronic circuits, they can be found. The resistance is measured in ohms  $(Ω)$ .

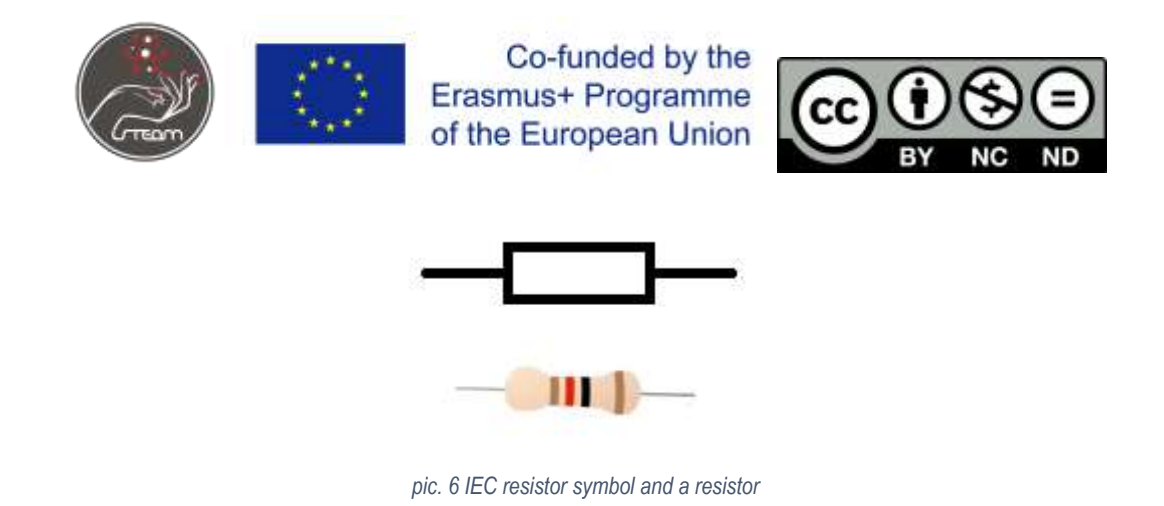

### **Programming**

Program example:

```
int photocellPin = \theta; // the cell and 10K pulldown are connected to a0
int photocellReading; // the analog reading from the sensor divider
int LEDpin = 11; // connect Red LED to pin 11 (PWM pin)
int LEDbrightness; //
void setup(void) {
   // We'll send debugging information via the Serial monitor
 Serial.begin(9600);
}
void loop(void) {
   photocellReading = analogRead(photocellPin); 
 Serial.print("Analog reading = ");
  Serial.println(photocellReading); // the raw analog reading
  // LED gets brighter the darker it is at the sensor
  // that means we have to -invert- the reading from 0-1023 back to 1023-0
  photocellReading = 1023 - photocellReading;
 //now we have to map 0-1023 to 0-255 since thats the range analogWrite
uses
  LEDbrightness = map(photocellReading, \theta, 1023, \theta, 255);
   analogWrite(LEDpin, LEDbrightness);
   delay(100);
}
```
Use following:

### **Serial.begin(baud);**

Sets the data rate in bits per second (baud) for serial data transmission. For communicating with the computer, use one of these rates: 300, 600, 1200, 2400, 4800, 9600, 14400, 19200, 28800, 38400, 57600, or 115200. You can, however, specify other rates - for example, to communicate over pins 0 and 1 with a component that requires a particular baud rate.

#### **Example:**

Serial.begin(9600); *// opens serial port, sets data rate to 9600 bps*

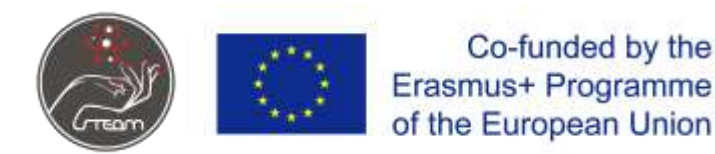

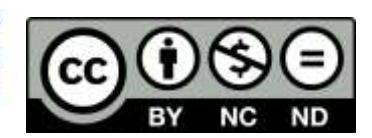

# **Serial.println()**

Prints data to the serial port as human-readable ASCII text followed by a carriage return character (ASCII 13, or '\r') and a newline character (ASCII 10, or '\n'). This command takes the same forms as Serial.print().

### **Example:**

Serial.println(analogValue); *// print as an ASCII-encoded decimal*

### **pinMode(pin, mode);**

Where:

- pin describes which pin is used (digital pin 8 in example above),
- mode describes the function of the digital pin. It can be either an INPUT or an OUTPUT. Since it shall be used to turn-on a LED, it should be set to OUTPUT.

#### **digitalWrite(pin, value);**

Where:

Digital pin can have 2 values, either HIGH (LED on) or LOW (LED off).

#### **delay(ms);**

 **The delay() function make a small pause in milliseconds (ms), e.g,. delay(1000) pause the program for 1 second**

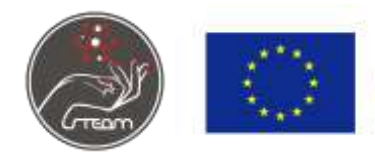

Co-funded by the<br>Erasmus+ Programme<br>of the European Union

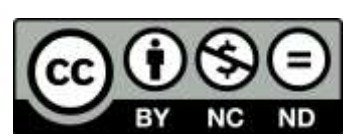

### **Lesson plan 5**

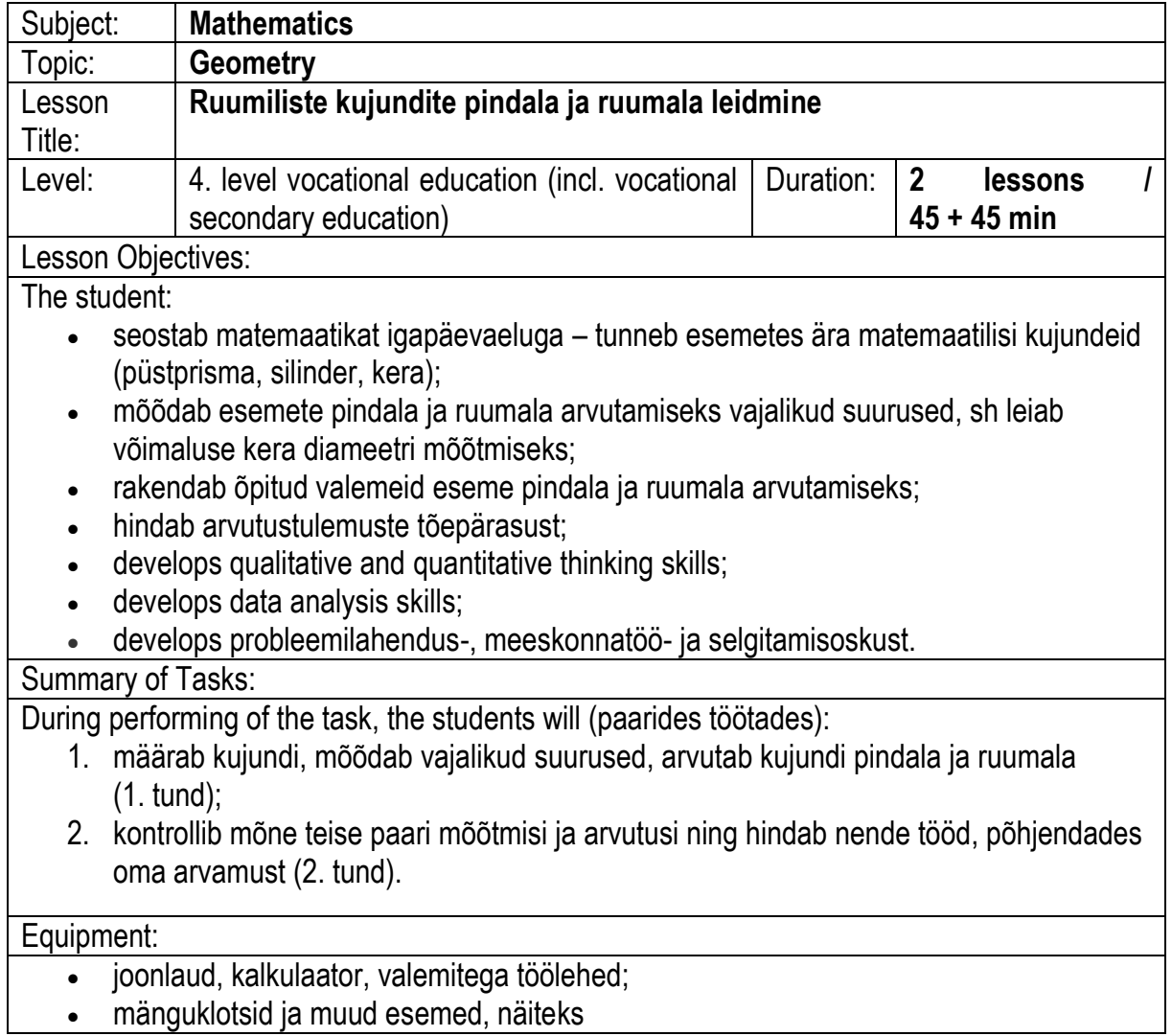

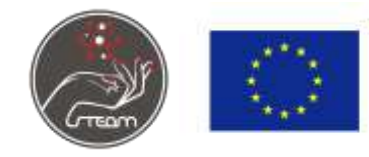

Co-funded by the<br>Erasmus+ Programme<br>of the European Union

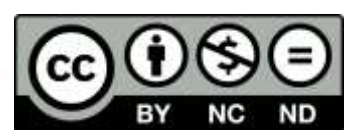

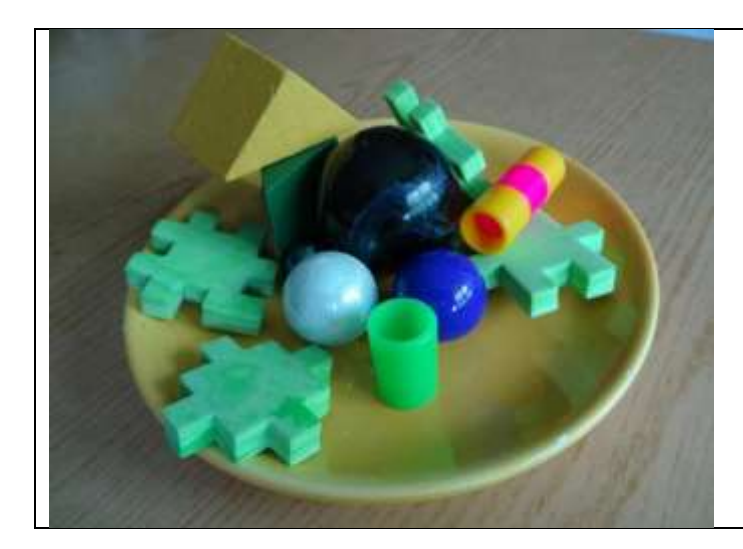